# Inspiron 15/15R Brukerhåndbok

Datamaskinmodell: Inspiron 3521/5521/5537/3537 Forskriftsmodell: P28F Forskriftstype: P28F001/P28F003

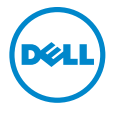

# Merknader, forholdsregler og advarsler

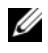

MERK: Et OBS!-avsnitt inneholder viktig informasion som gjør at du kan bruke datamaskinen mer effektivt.

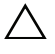

FORHOLDSREGEL: FORHOLDSREGEL angir potensiell fare for maskinvaren eller tap av data hvis du ikke følger instruksjonene.

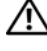

ADVARSEL: ADVARSEL angir potensiell fare for skade på eiendom, personskade eller død.

© 2012–2013 Dell Inc.

\_\_\_\_\_\_\_\_\_\_\_\_\_\_\_\_\_\_\_\_

Varemerker som brukes i denne teksten: Dell™, DELL-logoen og Inspiron™ er varemerker tilhørende Dell Inc.; Microsoft®, Windows® og Windows startknapplogo er enten varemerker eller registrerte varemerker tilhørende Microsoft Corporation i USA og/eller andre land. Bluetooth® er et registret varemerker som eies av Bluetooth SIG, Inc. og brukes av Dell under lisens.

2013 - 06 Rev. A02

# Innhold

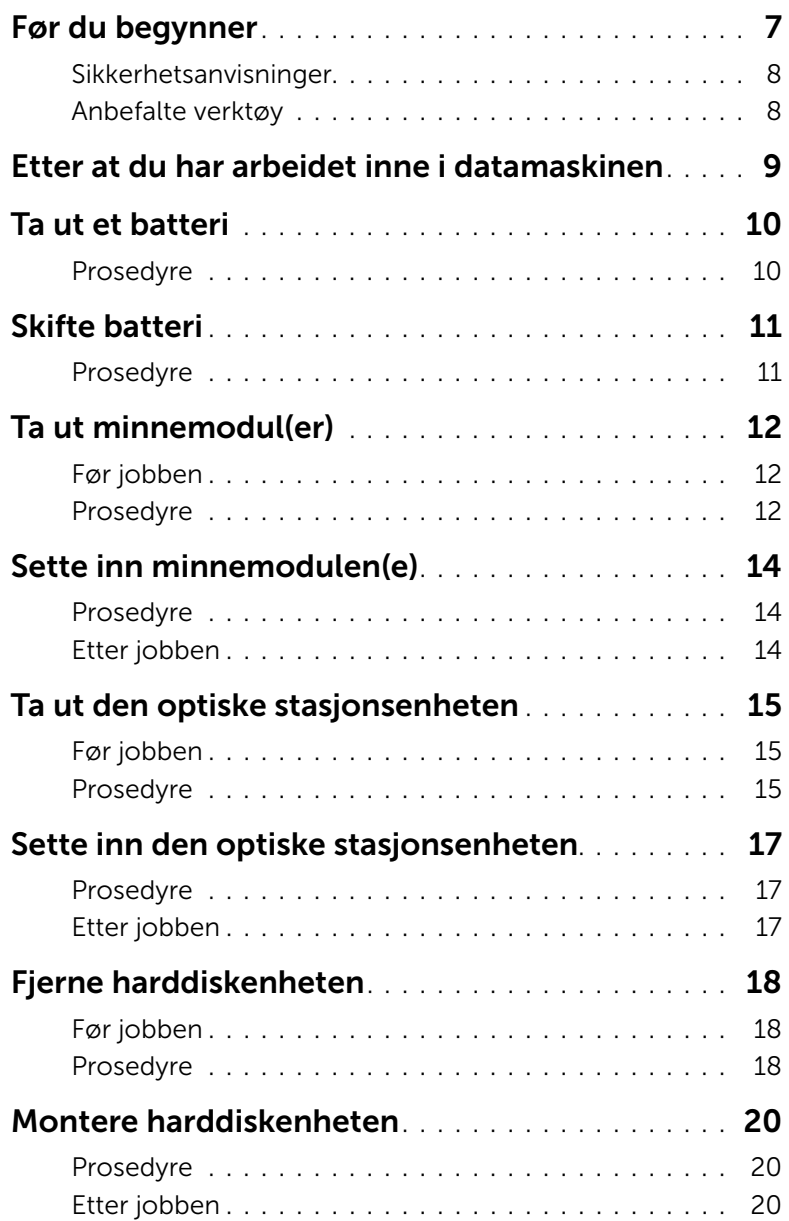

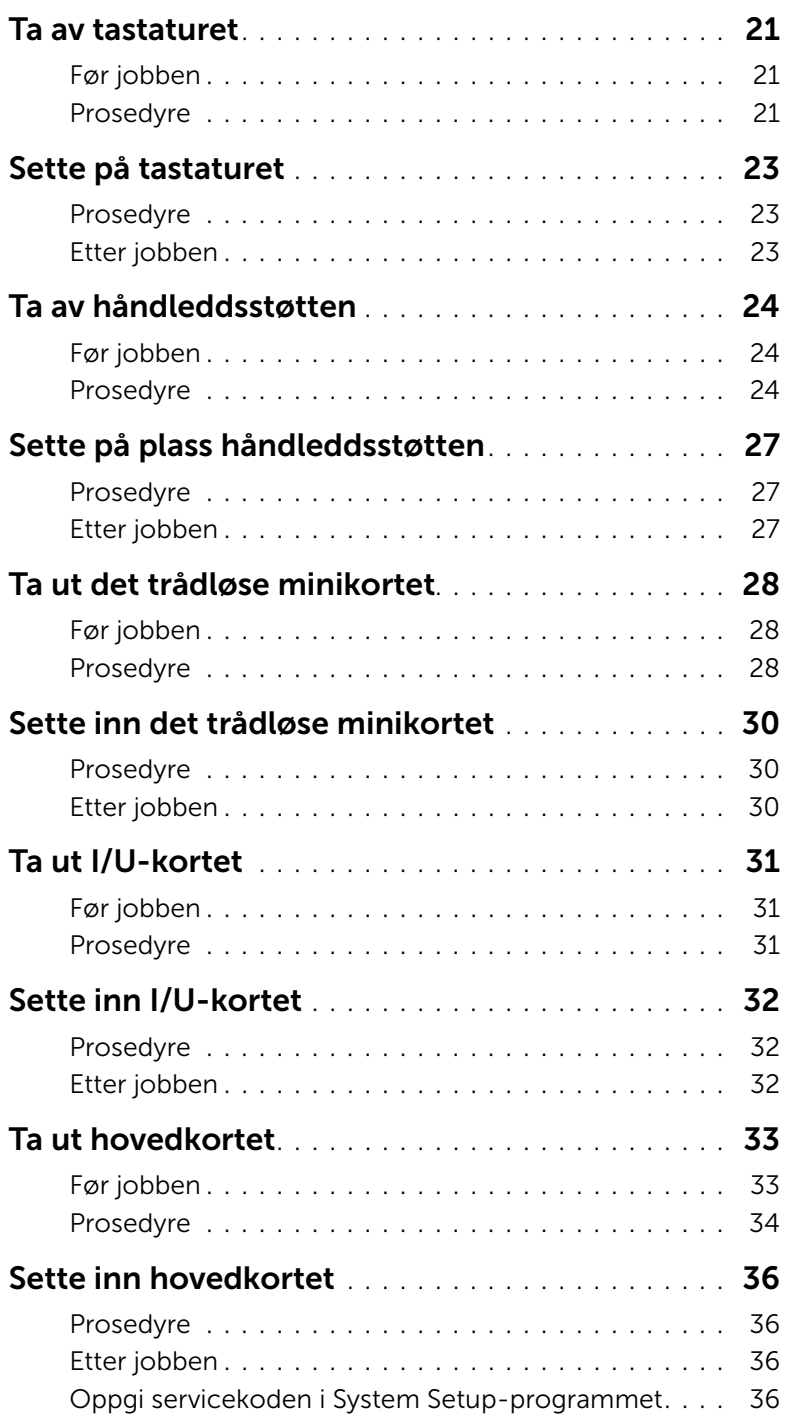

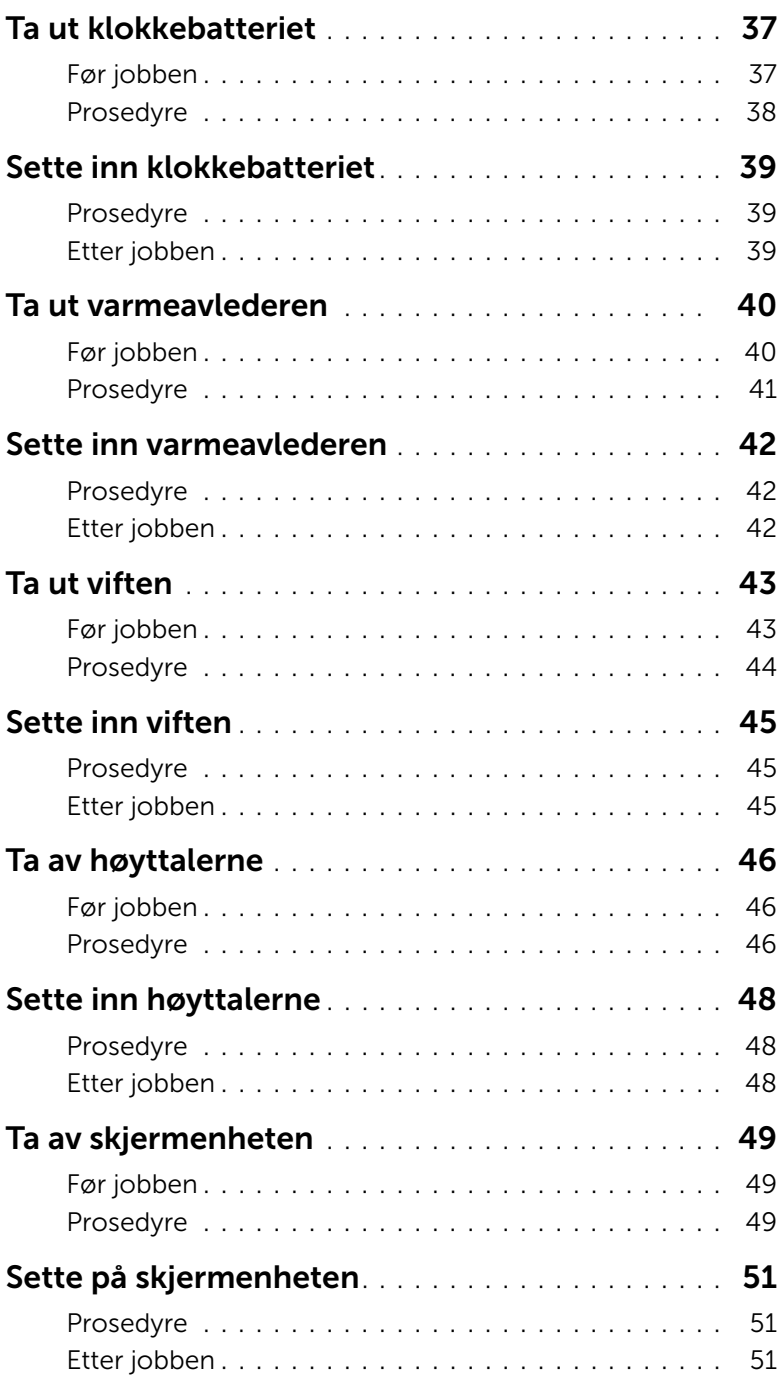

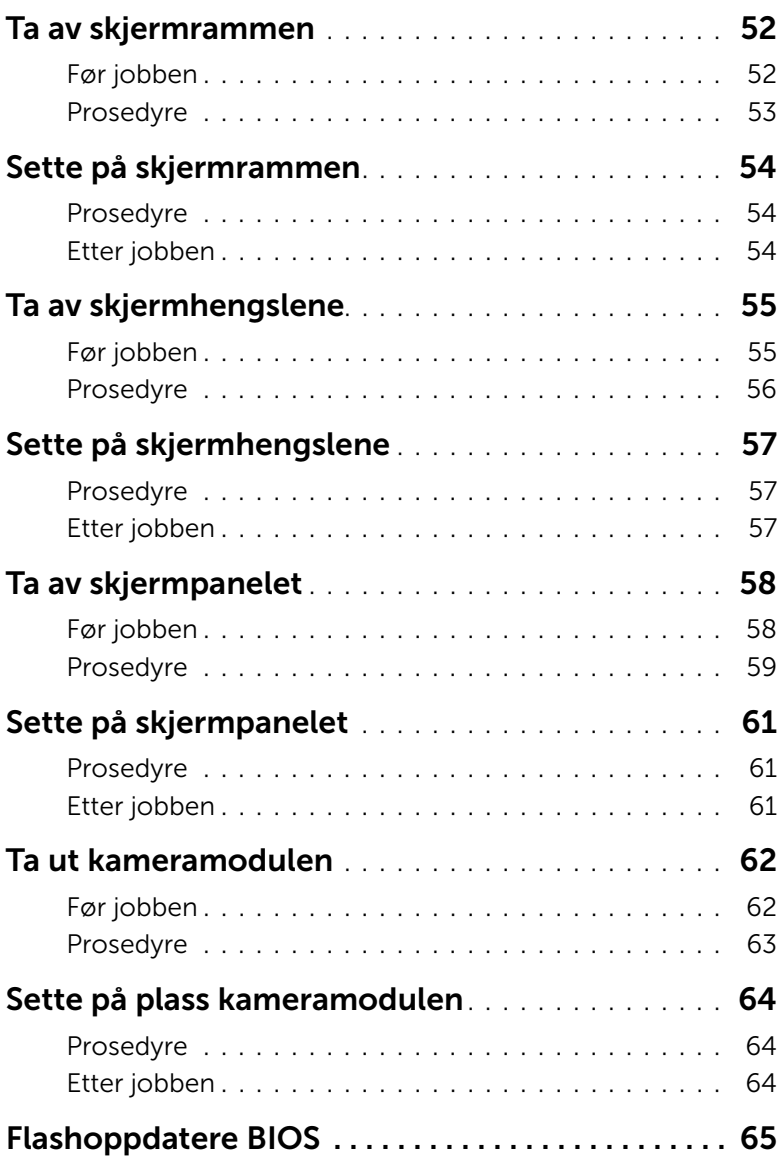

# <span id="page-6-1"></span><span id="page-6-0"></span>Før du begynner

#### $\triangle$  FORHOLDSREGEL: Lagre og lukk alle åpne filer og avslutt alle åpne programmer før du slår av datamaskinen, slik at du unngår å miste data.

- 1 Lagre og lukk alle åpne filer og avslutt alle åpne programmer.
- 2 Fjern eventuelle minnekort og optiske plater fra datamaskinen.
- 3 Følg instruksjonene for å slå av datamaskinen i henhold til operativsystemet som er installert på datamaskinen.
	- *Windows 8:*

Flytt musepekeren til øverste/nederste høyre hjørne av skjermen for å åpne sidepanelet med perlene. Klikk deretter Innstillinger→ Strøm→ Slå av.

• *Windows 7:* Klikk på Start **D**og klikk på Slå av. Microsoft Windows avslutter, og deretter slås datamaskinen av.

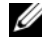

**MERK:** Hvis du bruker et annet operativsystem, må du se dokumentasjonen til operativsystemet for å finne instruksjoner for hvordan du avslutter og slår av.

- 4 Koble datamaskinen og alle tilkoblede enheter fra stikkontaktene.
- 5 Koble fra alle telefonledninger, nettverkskabler og enheter som er koblet til datamaskinen.

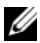

**MERK:** Bildene i dette dokumentet kan avvike fra datamaskinen din, og dette avhenger av konfigurasjonen du har bestilt.

# <span id="page-7-0"></span>Sikkerhetsanvisninger

Følg disse retningslinjene for sikkerhet for å verne om din egen sikkerhet og beskytte datamaskinen mot mulig skade.

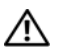

 $\bigwedge$  ADVARSEL: Før du arbeider inne i datamaskinen, må du lese sikkerhetsinformasionen som fulgte med datamaskinen. Du finner mer informasjon om god sikkerhetspraksis på hjemmesiden for lovbestemte krav dell.com/regulatory\_compliance.

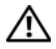

ADVARSEL: Koble fra alle strømkilder før du åpner datamaskindekselet eller paneler. Når du er ferdig med arbeidet inni datamaskinen, setter du plass alle deksler, paneler og skruer før du kobler til strømkilden.

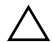

 $\sqrt{\ }$  FORHOLDSREGEL: Det er bare sertifiserte serviceteknikere som er autorisert til å ta av datamaskindekslet og få tilgang til de innvendige komponentene i datamaskinen. Se sikkerhetsinstruksjonene hvis du trenger fullstendig informasjon om forholdsregler for sikkerhet, utføring av arbeid inne i datamaskinen og beskyttelse mot elektrostatisk utladning.

FORHOLDSREGEL: Sørg for at arbeidsflaten er plan og ren slik at du ikke skader datamaskinen.

FORHOLDSREGEL: Når du kobler fra en kabel, må du trekke i kontakten eller i strekkavlastningsløkken og ikke i selve kabelen. Noen kabler har kontakter med låsetapper eller tommelskruer som du må løsne før du kobler fra kabelen. Når du kobler fra kabler, må du sørge for å ha dem jevnt innrettet slik at du ikke bøyer noen av kontaktpinnene. Når du kobler til kabler, må du passe på at kontaktene og portene er riktig vei og innrettet etter hverandre.

FORHOLDSREGEL: Når du skal koble fra en nettverkskabel, må du først koble kabelen fra datamaskinen og deretter fra nettverksenheten.

FORHOLDSREGEL: Sørg for at du er jordet ved å berøre en umalt metallflate før du hånterer deler inne i datamaskinen. Under arbeidet må du med jevne mellomrom berøre en umalt metallflate for å lade ut statisk elektrisitet som kan skade de interne komponentene.

FORHOLDSREGEL: For å unngå å skade komponenter og kort må du holde dem i kantene og unngå å berøre pinner og kontakter.

# <span id="page-7-1"></span>Anbefalte verktøy

Veiledningene i dette dokumentet kan kreve at du bruker følgende verktøy:

- En stjerneskrutrekker
- Plastspiss

# <span id="page-8-1"></span><span id="page-8-0"></span>Etter at du har arbeidet inne i datamaskinen

Når du er ferdig med utskiftingsprosedyrene, må du sørge for følgende:

- Skru inn alle skruer og påse at det ikke er noen løse skruer inne i datamaskinen.
- Koble til alle eksterne enheter, kabler, kort og andre del(er) som du tok ut før du startet arbeidet.
- Koble datamaskinen og alle tilkoblede enheter til stikkontaktene.

 $\sqrt{\ }$  FORHOLDSREGEL: Før du slår datamaskinen på, må du skru til alle skruer og påse at det ikke ligger igjen løse skruer inni datamaskinen. Datamaskinen kan bli skadet hvis du ikke gjør dette.

# <span id="page-9-2"></span><span id="page-9-0"></span>Ta ut et batteri

 $\sqrt{N}$  ADVARSEL: Før du gjør noe arbeid inne i datamaskinen, må du lese sikkerhetsinformasjonen som fulgte med datamaskinen og følge trinnene i ["Før du begynner" på side 7](#page-6-1). Følg instruksjonene i ["Etter at du har arbeidet inne](#page-8-1)  [i datamaskinen" på side 9](#page-8-1) når du er ferdig med arbeidet i datamaskinen. Du finner mer informasjon om god sikkerhetspraksis på hjemmesiden for overholdelse av forskrifter (Regulatory Compliance) på dell.com/regulatory\_compliance.

- <span id="page-9-1"></span>1 Lukk skjermen og snu datamaskinen.
- 2 Skyv batterilåsene i hver ende av batterirommet til åpen posisjon. Du hører et klikk når batteriet er frigjort.
- 3 Løft batteriet ut av datamaskinbasen.

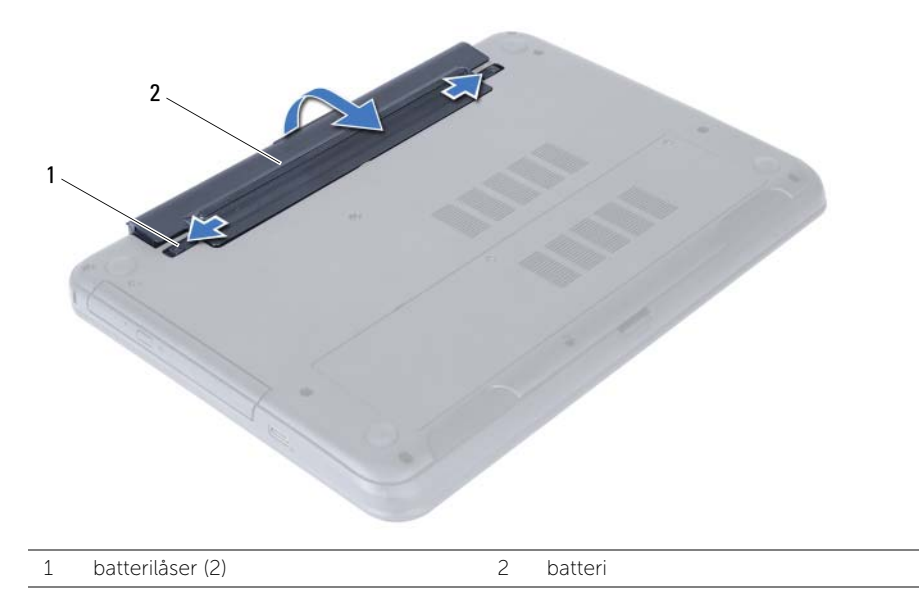

- 4 Snu datamaskinen opp-ned og åpne skjermen så langt som mulig.
- 5 Trykk og hold på strømknappen i cirka 5 sekunder etter at datamaskinen er koblet fra, for å jorde hovedkortet.

# <span id="page-10-2"></span><span id="page-10-0"></span>Skifte batteri

ADVARSEL: Før du gjør noe arbeid inne i datamaskinen, må du lese sikkerhetsinformasjonen som fulgte med datamaskinen og følge trinnene i ["Før du begynner" på side 7](#page-6-1). Følg instruksjonene i ["Etter at du har arbeidet inne](#page-8-1)  [i datamaskinen" på side 9](#page-8-1) når du er ferdig med arbeidet i datamaskinen. Du finner mer informasjon om god sikkerhetspraksis på hjemmesiden for overholdelse av forskrifter (Regulatory Compliance) på dell.com/regulatory\_compliance.

## <span id="page-10-1"></span>Prosedyre

Juster tappene på batteriet med sporene i batterirommet, og klikk batteriet på plass.

# <span id="page-11-5"></span><span id="page-11-0"></span>Ta ut minnemodul(er)

ADVARSEL: Før du gjør noe arbeid inne i datamaskinen, må du lese sikkerhetsinformasjonen som fulgte med datamaskinen og følge trinnene i ["Før du begynner" på side 7](#page-6-1). Følg instruksjonene i ["Etter at du har arbeidet inne](#page-8-1)  [i datamaskinen" på side 9](#page-8-1) når du er ferdig med arbeidet i datamaskinen. Du finner mer informasjon om god sikkerhetspraksis på hjemmesiden for overholdelse av forskrifter (Regulatory Compliance) på dell.com/regulatory\_compliance.

# <span id="page-11-1"></span>Før jobben

<span id="page-11-2"></span>Ta ut batteriet. Se ["Ta ut et batteri" på side 10](#page-9-2).

- <span id="page-11-4"></span><span id="page-11-3"></span>1 Løsne festeskruen som fester minnemoduldekselet til datamaskinbasen.
- 2 Bruk fingertuppene til å løfte minnemoduldekselet ut av sporene på datamaskinbasen.

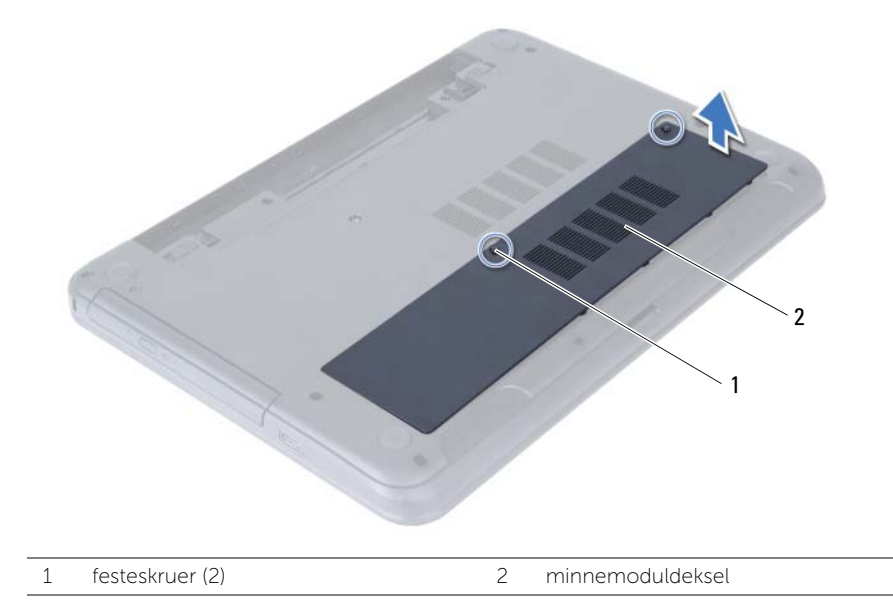

- 3 Bruk fingertuppene til å skille festeklipsene forsiktig fra hverandre på hver ende av minnemodulkontakten, helt til minnemodulen spretter opp.
- 4 Ta minnemodulen ut av minnemodulkontakten.

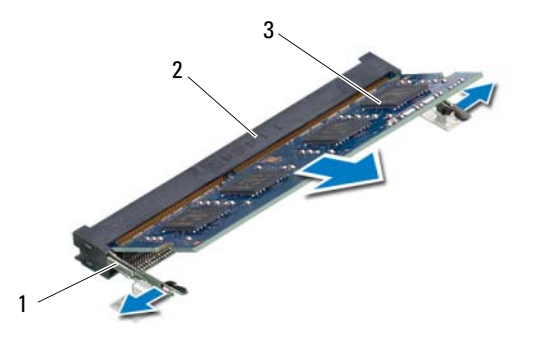

- 1 festeklemmer (2) 2 minnemodulkontakt
- 3 minnemodul

# <span id="page-13-5"></span><span id="page-13-0"></span>Sette inn minnemodulen(e)

 $\sqrt{N}$  ADVARSEL: Før du gjør noe arbeid inne i datamaskinen, må du lese sikkerhetsinformasjonen som fulgte med datamaskinen og følge trinnene i ["Før du begynner" på side 7](#page-6-1). Følg instruksjonene i ["Etter at du har arbeidet inne](#page-8-1)  [i datamaskinen" på side 9](#page-8-1) når du er ferdig med arbeidet i datamaskinen. Du finner mer informasjon om god sikkerhetspraksis på hjemmesiden for overholdelse av forskrifter (Regulatory Compliance) på dell.com/regulatory\_compliance.

## <span id="page-13-1"></span>Prosedyre

- 1 Juster hakket på minnemodulen etter tappen på minnemodulkontakten.
- 2 Skyv minnemodulen bestemt inn i kontakten i 45 graders vinkel, og press modulen ned slik at den klikker på plass.

<span id="page-13-3"></span>**MERK:** Hvis du ikke hører et klikk, må du ta ut minikortet og sette det inn på nytt.

- **3** Skyv tappene på minnemoduldekselet inn i sporene på datamaskinbasen, og klikk dekselet forsiktig på plass.
- <span id="page-13-4"></span>4 Trekk til de to festeskruene som fester minnemoduldekslet til datamaskinbasen.

## <span id="page-13-2"></span>Etter jobben

Sett tilbake batteriet. Se ["Skifte batteri" på side 11](#page-10-2).

# <span id="page-14-5"></span><span id="page-14-0"></span>Ta ut den optiske stasjonsenheten

ADVARSEL: Før du gjør noe arbeid inne i datamaskinen, må du lese sikkerhetsinformasjonen som fulgte med datamaskinen og følge trinnene i ["Før du begynner" på side 7](#page-6-1). Følg instruksjonene i ["Etter at du har arbeidet inne](#page-8-1)  [i datamaskinen" på side 9](#page-8-1) når du er ferdig med arbeidet i datamaskinen. Du finner mer informasjon om god sikkerhetspraksis på hjemmesiden for overholdelse av forskrifter (Regulatory Compliance) på dell.com/regulatory\_compliance.

## <span id="page-14-1"></span>Før jobben

<span id="page-14-2"></span>Ta ut batteriet. Se ["Ta ut et batteri" på side 10](#page-9-2).

- <span id="page-14-4"></span><span id="page-14-3"></span>1 Skru ut skruen som fester den optiske stasjonen til datamaskinkabinettet.
- 2 Bruk fingertuppene til å skyve den optiske stasjonen ut av stasjonsrommet.

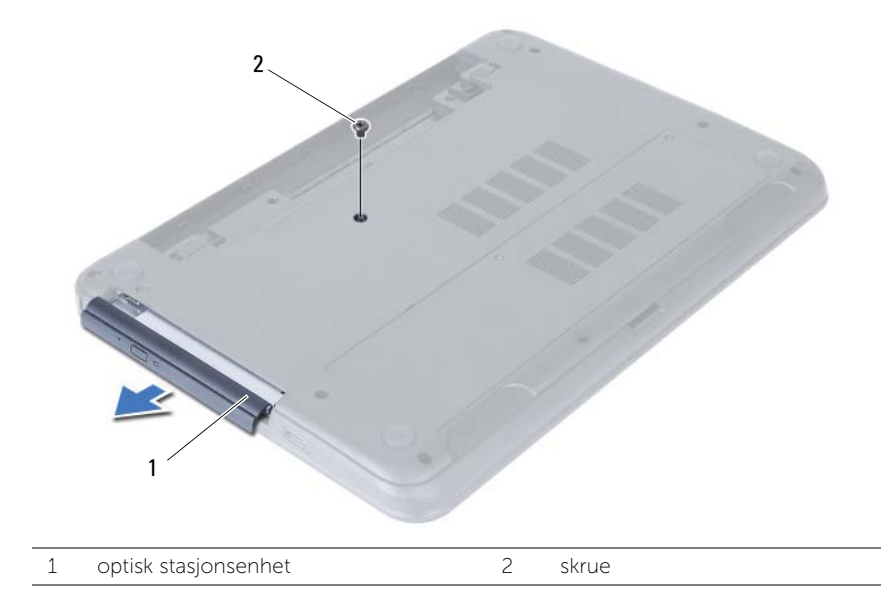

- 3 Skru ut skruene som fester braketten til den optiske stasjonsenheten.
- 4 Ta braketten av den optiske stasjonsenheten.
- 5 Lirk forsiktig løs rammen på den optiske stasjonen og ta den av den optiske stasjonsenheten.

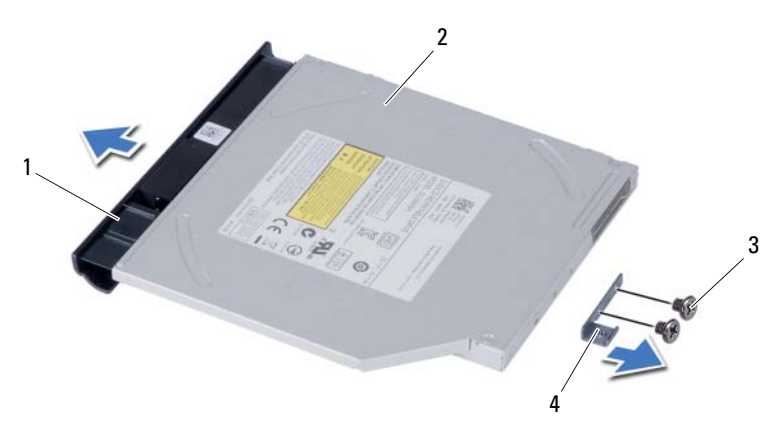

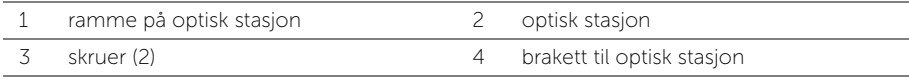

# <span id="page-16-5"></span><span id="page-16-0"></span>Sette inn den optiske stasjonsenheten

 $\sqrt{N}$  ADVARSEL: Før du gjør noe arbeid inne i datamaskinen, må du lese sikkerhetsinformasjonen som fulgte med datamaskinen og følge trinnene i ["Før du begynner" på side 7](#page-6-1). Følg instruksjonene i ["Etter at du har arbeidet inne](#page-8-1)  [i datamaskinen" på side 9](#page-8-1) når du er ferdig med arbeidet i datamaskinen. Du finner mer informasjon om god sikkerhetspraksis på hjemmesiden for overholdelse av forskrifter (Regulatory Compliance) på dell.com/regulatory\_compliance.

#### <span id="page-16-1"></span>Prosedyre

- 1 Juster tappene på stasjonsrammen etter sporene på den optiske stasjonen, og klikk stasjonsrammen på plass.
- 2 Innrett skruehullene på braketten til den optiske stasjonen etter skruehullene på den optiske enheten.
- <span id="page-16-3"></span>3 Skru ut skruene som fester braketten til den optiske enheten.
- 4 Skyv den optiske stasjonsenheten på plass, og pass på at skruehullet på braketten er innrettet etter skruehullet i datamaskinens kabinett.
- <span id="page-16-4"></span>5 Skru inn skruen som fester den optiske stasjonen til datamaskinbasen.

## <span id="page-16-2"></span>Etter jobben

Sett tilbake batteriet. Se ["Skifte batteri" på side 11](#page-10-2).

# <span id="page-17-4"></span><span id="page-17-0"></span>Fjerne harddiskenheten

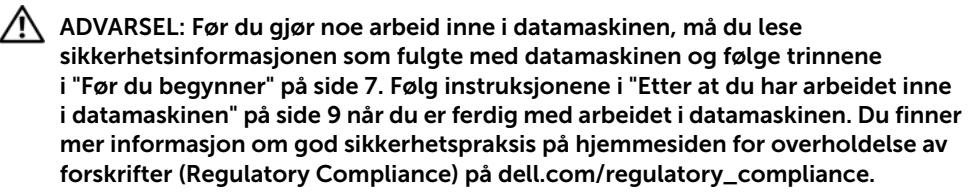

FORHOLDSREGEL: For å unngå tap av data må du ikke ta ut harddisken mens datamaskinen er slått på eller i hvilemodus.

FORHOLDSREGEL: Harddisker er ekstremt skjøre. Vær varsom når du håndterer harddisken.

# <span id="page-17-1"></span>Før jobben

- 1 Ta ut batteriet. Se ["Ta ut et batteri" på side 10](#page-9-2).
- <span id="page-17-2"></span>2 Følg [trinn 1](#page-11-3) til [trinn 2](#page-11-4) i ["Ta ut minnemodul\(er\)" på side 12](#page-11-5).

- <span id="page-17-3"></span>1 Skru ut skruene som fester harddiskenheten til datamaskinbasen.
- 2 Trekk ut harddisken slik at den kobler seg fra kontakten på hovedkortet.

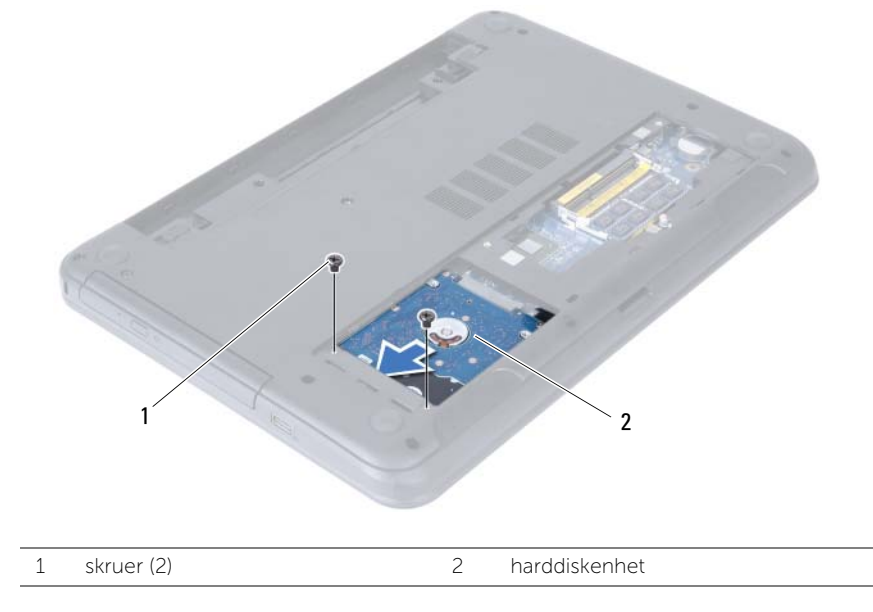

<span id="page-18-0"></span>Bruk uttrekkstappen og løft harddiskenheten ut av datamaskinbasen.

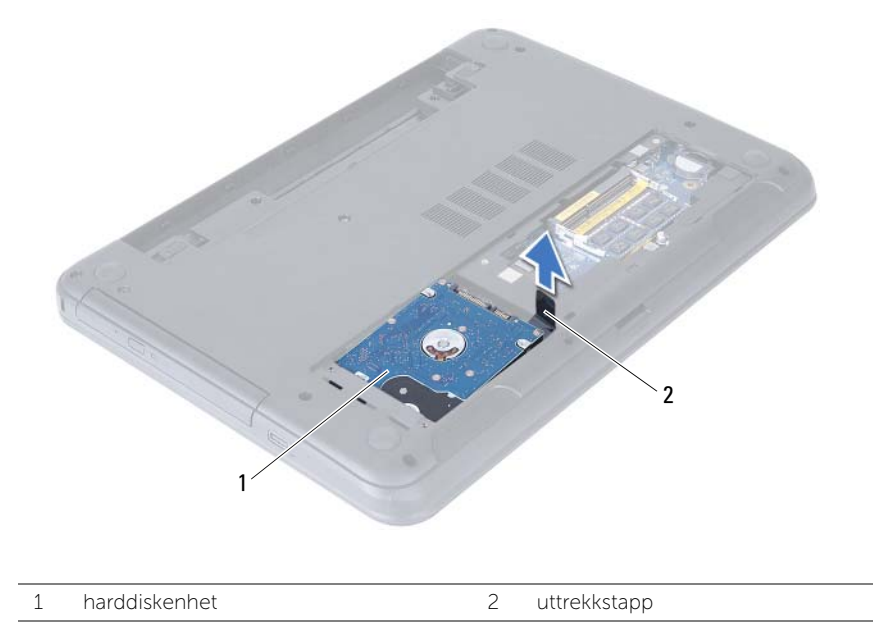

- Skru ut skruene som fester harddiskbraketten til harddisken.
- Løft harddiskbraketten av harddisken.

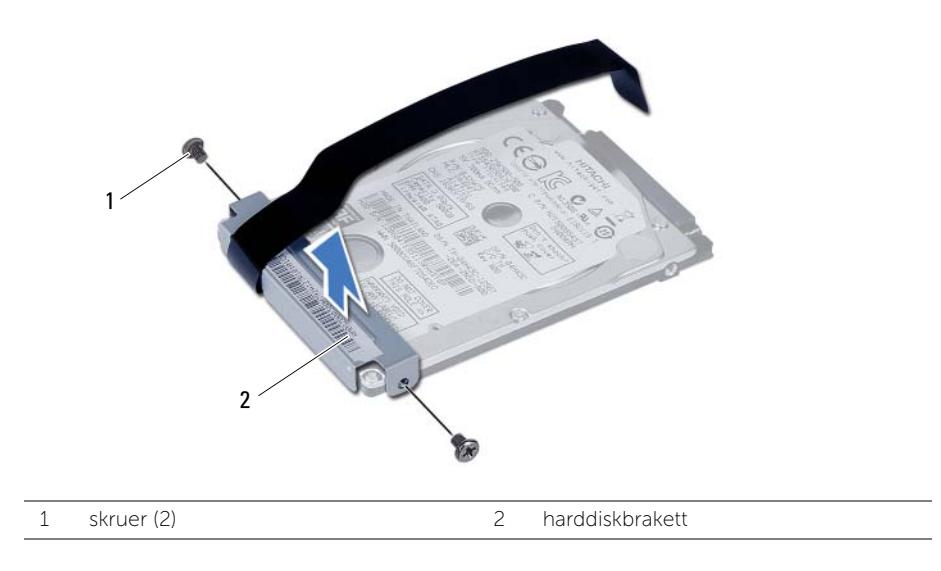

# <span id="page-19-5"></span><span id="page-19-0"></span>Montere harddiskenheten

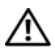

 $\sqrt{N}$  ADVARSEL: Før du gjør noe arbeid inne i datamaskinen, må du lese sikkerhetsinformasjonen som fulgte med datamaskinen og følge trinnene i ["Før du begynner" på side 7](#page-6-1). Følg instruksjonene i ["Etter at du har arbeidet inne](#page-8-1)  [i datamaskinen" på side 9](#page-8-1) når du er ferdig med arbeidet i datamaskinen. Du finner mer informasjon om god sikkerhetspraksis på hjemmesiden for overholdelse av forskrifter (Regulatory Compliance) på dell.com/regulatory\_compliance.

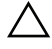

FORHOLDSREGEL: Harddisker er ekstremt skjøre. Vær varsom når du håndterer harddisken.

#### <span id="page-19-1"></span>Prosedyre

- 1 Innrett skruehullene på harddiskbraketten etter skruehullene på harddisken.
- <span id="page-19-3"></span>2 Skru inn skruene som fester harddiskbraketten til harddisken.
- 3 Sett harddisken med brakett inn i harddiskbrønnen.
- 4 Trykk harddisken inn slik at den kobler seg til kontakten på hovedkortet.
- <span id="page-19-4"></span><span id="page-19-2"></span>5 Skru inn skruene som fester harddiskenheten til datamaskinbasen.

- 1 Følg [trinn 3](#page-13-3) til [trinn 4](#page-13-4) i ["Sette inn minnemodulen\(e\)" på side 14](#page-13-5).
- 2 Sett tilbake batteriet. Se ["Skifte batteri" på side 11](#page-10-2).

# <span id="page-20-3"></span><span id="page-20-0"></span>Ta av tastaturet

 $\sqrt{N}$  ADVARSEL: Før du gjør noe arbeid inne i datamaskinen, må du lese sikkerhetsinformasjonen som fulgte med datamaskinen og følge trinnene i ["Før du begynner" på side 7](#page-6-1). Følg instruksjonene i ["Etter at du har arbeidet inne](#page-8-1)  [i datamaskinen" på side 9](#page-8-1) når du er ferdig med arbeidet i datamaskinen. Du finner mer informasjon om god sikkerhetspraksis på hjemmesiden for overholdelse av forskrifter (Regulatory Compliance) på dell.com/regulatory\_compliance.

## <span id="page-20-1"></span>Før jobben

Ta ut batteriet. Se ["Ta ut et batteri" på side 10](#page-9-2).

## <span id="page-20-2"></span>Prosedyre

- 1 Snu datamaskinen opp-ned og åpne skjermen så langt som mulig.
- 2 Bruk en plastspiss til å løsne tastaturet fra tappene på håndleddstøtten.
- 3 Løft og skyv tastaturet mot skjermen for å løsne tastaturet fra håndleddstøtten.
- 4 Snu tastaturet og legg det på håndleddstøtten.

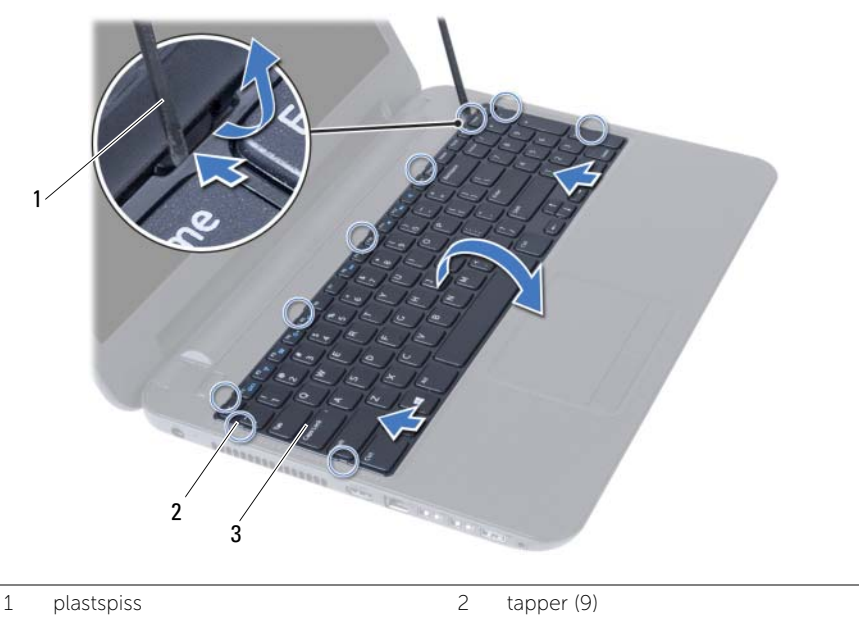

3 tastatur

5 Løft opp kontaktlåsen og koble tastaturkabelen fra kontakten på hovedkortet.

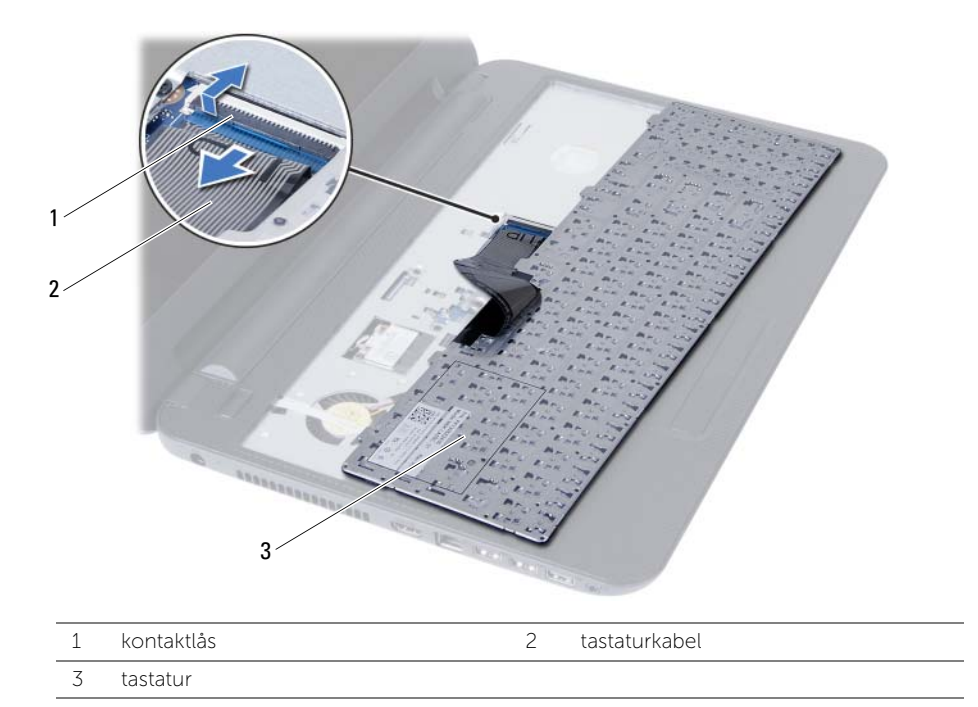

# <span id="page-22-3"></span><span id="page-22-0"></span>Sette på tastaturet

 $\sqrt{N}$  ADVARSEL: Før du gjør noe arbeid inne i datamaskinen, må du lese sikkerhetsinformasjonen som fulgte med datamaskinen og følge trinnene i ["Før du begynner" på side 7](#page-6-1). Følg instruksjonene i ["Etter at du har arbeidet inne](#page-8-1)  [i datamaskinen" på side 9](#page-8-1) når du er ferdig med arbeidet i datamaskinen. Du finner mer informasjon om god sikkerhetspraksis på hjemmesiden for overholdelse av forskrifter (Regulatory Compliance) på dell.com/regulatory\_compliance.

## <span id="page-22-1"></span>Prosedyre

- 1 Skyv tastaturkabelen inn i kontakten på hovedkortet og trykk ned kontaktlåsen for å feste den.
- 2 Skyv tappene på tastaturet inn i sporene på håndleddstøtten, og plasser tastaturet over håndleddstøtten.
- 3 Trykk forsiktig rundt kantene på tastaturet for å feste det under tappene på håndleddstøtten.

# <span id="page-22-2"></span>Etter jobben

Sett tilbake batteriet. Se ["Skifte batteri" på side 11](#page-10-2).

# <span id="page-23-3"></span><span id="page-23-0"></span>Ta av håndleddsstøtten

ADVARSEL: Før du gjør noe arbeid inne i datamaskinen, må du lese sikkerhetsinformasjonen som fulgte med datamaskinen og følge trinnene i ["Før du begynner" på side 7](#page-6-1). Følg instruksjonene i ["Etter at du har arbeidet inne](#page-8-1)  [i datamaskinen" på side 9](#page-8-1) når du er ferdig med arbeidet i datamaskinen. Du finner mer informasjon om god sikkerhetspraksis på hjemmesiden for overholdelse av forskrifter (Regulatory Compliance) på dell.com/regulatory\_compliance.

## <span id="page-23-1"></span>Før jobben

- 1 Ta ut batteriet. Se ["Ta ut et batteri" på side 10](#page-9-2).
- 2 Følg [trinn 1](#page-11-3) til [trinn 2](#page-11-4) i ["Ta ut minnemodul\(er\)" på side 12](#page-11-5).
- 3 Følg [trinn 1](#page-14-3) til [trinn 2](#page-14-4) i ["Ta ut den optiske stasjonsenheten" på side 15](#page-14-5).
- <span id="page-23-2"></span>4 Fjern tastaturet. Se ["Ta av tastaturet" på side 21.](#page-20-3)

- 1 Lukk skjermen og snu datamaskinen.
- 2 Skru ut skruene som fester håndleddstøtten til datamaskinbasen.

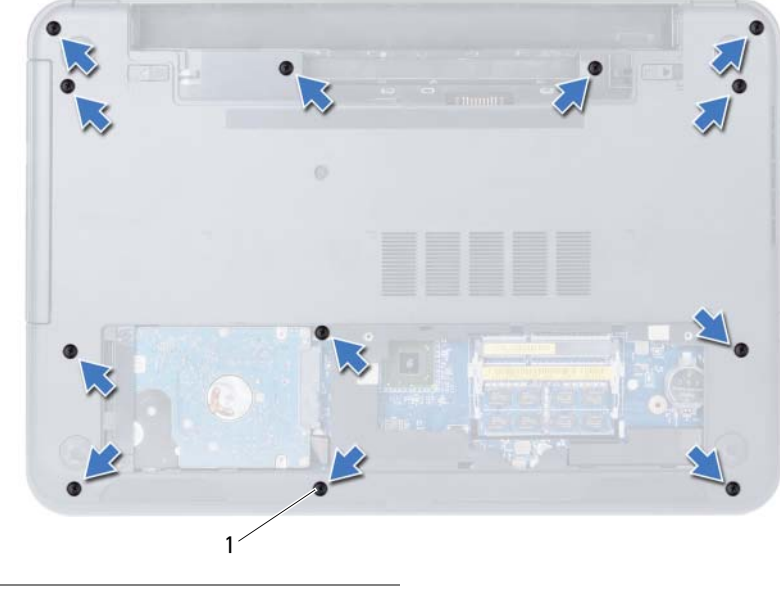

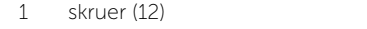

- 3 Snu datamaskinen opp-ned og åpne skjermen så langt som mulig.
- 4 Løft kontaktlåsene og trekk deretter i uttrekkstappen slik at kabelen til styreplaten og kabelen til strømknappen løsner fra kontaktene på hovedkortet.

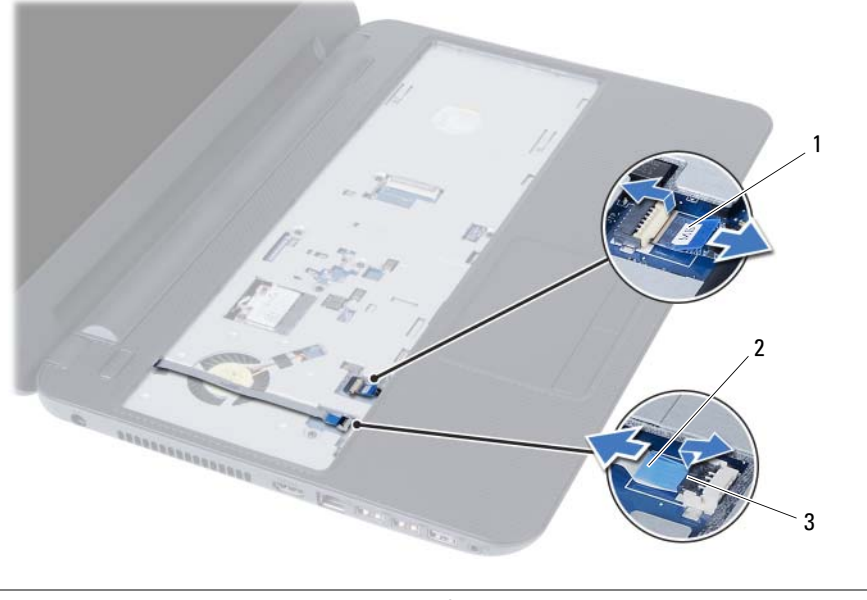

- 
- 1 styreplatekabel 2 kabel til strømknapp
- 3 kontaktlåser (2)
- 5 Ta ut skruene som fester håndleddstøtten til hovedkortet.
- $\bigwedge$  FORHOLDSREGEL: Skill forsiktig håndleddstøtten fra skjermenheten for å unngå skade på skjermenheten.
	- 6 Løft forsiktig og frigjør tappene på håndleddstøtten fra sporene i datamaskinbasen.
	- 7 Løft håndleddsstøtten ut av datamaskinbasen.

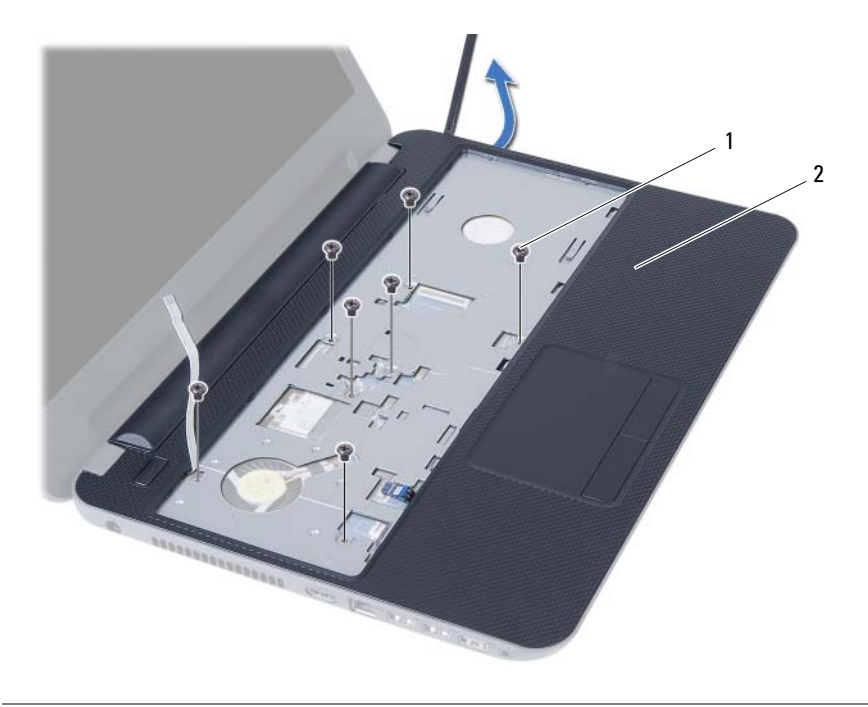

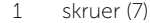

2 håndleddstøtte

# <span id="page-26-3"></span><span id="page-26-0"></span>Sette på plass håndleddsstøtten

 $\sqrt{N}$  ADVARSEL: Før du gjør noe arbeid inne i datamaskinen, må du lese sikkerhetsinformasjonen som fulgte med datamaskinen og følge trinnene i ["Før du begynner" på side 7](#page-6-1). Følg instruksjonene i ["Etter at du har arbeidet inne](#page-8-1)  [i datamaskinen" på side 9](#page-8-1) når du er ferdig med arbeidet i datamaskinen. Du finner mer informasjon om god sikkerhetspraksis på hjemmesiden for overholdelse av forskrifter (Regulatory Compliance) på dell.com/regulatory\_compliance.

## <span id="page-26-1"></span>Prosedyre

- 1 Innrett skruehullene på håndlesstøtten med skruehullene på datamaskinbasen.
- 2 Trykk håndleddstøtten ned slik at den klikker på plass.
- 3 Skyv kabelen til styreplaten og kabelen til strømknappen inn i kontaktene på hovedkortet, og trykk ned kontaktlåsene for å feste kablene.
- 4 Sett tilbake skruene som fester håndleddstøtten til hovedkortet.
- 5 Lukk skjermen og snu datamaskinen.
- <span id="page-26-2"></span>6 Skru inn skruene som fester håndleddstøtten til datamaskinbasen.

- 1 Sett på plass tastaturet. Se ["Sette på tastaturet" på side 23.](#page-22-3)
- 2 Følg [trinn 4](#page-16-3) til [trinn 5](#page-16-4) i ["Sette inn den optiske stasjonsenheten" på side 17](#page-16-5).
- 3 Følg [trinn 3](#page-13-3) og [trinn 4](#page-13-4) i ["Sette inn minnemodulen\(e\)" på side 14](#page-13-5).
- 4 Sett tilbake batteriet. Se ["Skifte batteri" på side 11](#page-10-2).

# <span id="page-27-3"></span><span id="page-27-0"></span>Ta ut det trådløse minikortet

 $\sqrt{N}$  ADVARSEL: Før du gjør noe arbeid inne i datamaskinen, må du lese sikkerhetsinformasjonen som fulgte med datamaskinen og følge trinnene i ["Før du begynner" på side 7](#page-6-1). Følg instruksjonene i ["Etter at du har arbeidet inne](#page-8-1)  [i datamaskinen" på side 9](#page-8-1) når du er ferdig med arbeidet i datamaskinen. Du finner mer informasjon om god sikkerhetspraksis på hjemmesiden for overholdelse av forskrifter (Regulatory Compliance) på dell.com/regulatory\_compliance.

## <span id="page-27-1"></span>Før jobben

- 1 Ta ut batteriet. Se ["Ta ut et batteri" på side 10](#page-9-2).
- 2 Følg [trinn 1](#page-11-3) til [trinn 2](#page-11-4) i ["Ta ut minnemodul\(er\)" på side 12](#page-11-5).
- 3 Følg [trinn 1](#page-14-3) til [trinn 2](#page-14-4) i ["Ta ut den optiske stasjonsenheten" på side 15](#page-14-5).
- 4 Fjern tastaturet. Se ["Ta av tastaturet" på side 21.](#page-20-3)
- <span id="page-27-2"></span>5 Ta av håndleddstøtten. Se ["Ta av håndleddsstøtten" på side 24](#page-23-3).

- 1 Koble antennekablene fra det trådløse minikortet.
- 2 Fjern skruen som fester WLAN-kortet til hovedkortet.

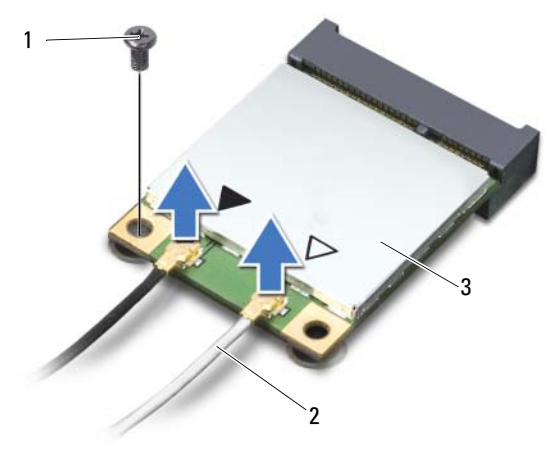

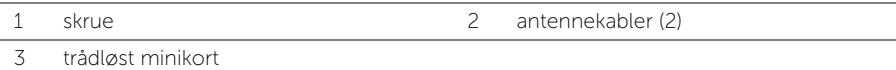

3 Skyv det trådløse minikortet ut av minikort-kontakten.

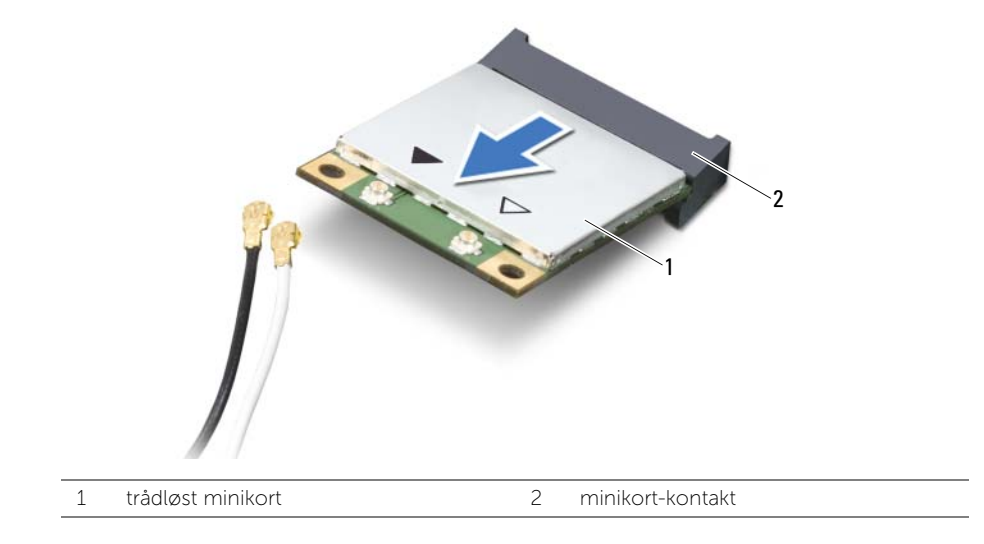

# <span id="page-29-3"></span><span id="page-29-0"></span>Sette inn det trådløse minikortet

 $\sqrt{N}$  ADVARSEL: Før du gjør noe arbeid inne i datamaskinen, må du lese sikkerhetsinformasjonen som fulgte med datamaskinen og følge trinnene i ["Før du begynner" på side 7](#page-6-1). Følg instruksjonene i ["Etter at du har arbeidet inne](#page-8-1)  [i datamaskinen" på side 9](#page-8-1) når du er ferdig med arbeidet i datamaskinen. Du finner mer informasjon om god sikkerhetspraksis på hjemmesiden for overholdelse av forskrifter (Regulatory Compliance) på dell.com/regulatory\_compliance.

## <span id="page-29-1"></span>Prosedyre

FORHOLDSREGEL: For å unngå skade på det trådløse minikortet må du påse at det ikke ligger noen kabler under det trådløse minikortet.

- 1 Innrett hakket på det trådløse minikortet etter tappen på hovedkortkontakten.
- 2 Sett kontakten på det trådløse minikortet inn i en 45 graders vinkel mot minikortkontakten.
- 3 Trykk den andre enden av det trådløse minikortet ned, og skru inn skruen som fester det trådløse minikortet til hovedkortet.
- 4 Koble antennekablene til det trådløse minikortet.

Tabellen nedenfor viser fargeplanen for antennekablene til det trådløse minikortet som støttes av datamaskinen.

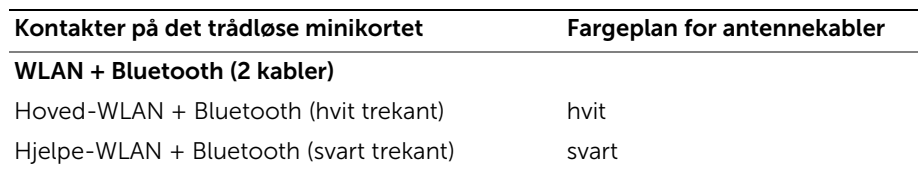

- <span id="page-29-2"></span>1 Sett på plass håndleddstøtten. Se ["Sette på plass håndleddsstøtten" på side 27.](#page-26-3)
- 2 Sett på plass tastaturet. Se ["Sette på tastaturet" på side 23.](#page-22-3)
- 3 Følg [trinn 4](#page-16-3) til [trinn 5](#page-16-4) i ["Sette inn den optiske stasjonsenheten" på side 17](#page-16-5).
- 4 Følg [trinn 3](#page-13-3) og [trinn 4](#page-13-4) i ["Sette inn minnemodulen\(e\)" på side 14](#page-13-5).
- 5 Sett tilbake batteriet. Se ["Skifte batteri" på side 11](#page-10-2).

# <span id="page-30-0"></span>Ta ut I/U-kortet

 $\sqrt{N}$  ADVARSEL: Før du gjør noe arbeid inne i datamaskinen, må du lese sikkerhetsinformasjonen som fulgte med datamaskinen og følge trinnene i ["Før du begynner" på side 7](#page-6-1). Følg instruksjonene i ["Etter at du har arbeidet inne](#page-8-1)  [i datamaskinen" på side 9](#page-8-1) når du er ferdig med arbeidet i datamaskinen. Du finner mer informasjon om god sikkerhetspraksis på hjemmesiden for overholdelse av forskrifter (Regulatory Compliance) på dell.com/regulatory\_compliance.

## <span id="page-30-1"></span>Før jobben

- 1 Ta ut batteriet. Se ["Ta ut et batteri" på side 10](#page-9-2).
- 2 Følg [trinn 1](#page-11-3) til [trinn 2](#page-11-4) i ["Ta ut minnemodul\(er\)" på side 12](#page-11-5).
- 3 Følg [trinn 1](#page-14-3) til [trinn 2](#page-14-4) i ["Ta ut den optiske stasjonsenheten" på side 15](#page-14-5).
- 4 Fjern tastaturet. Se ["Ta av tastaturet" på side 21.](#page-20-3)
- <span id="page-30-2"></span>5 Ta av håndleddstøtten. Se ["Ta av håndleddsstøtten" på side 24](#page-23-3).

- 1 Skru ut skruen som fester I/U-kortet til datamaskinkabinettet.
- 2 Løft kontaktlåsen og koble I/U-kortkabelen fra hovedkortet ved bruk av uttrekkstappen.
- 3 Løft forsiktig I/U-kortet sammen med kabelen ut av datamaskinen.

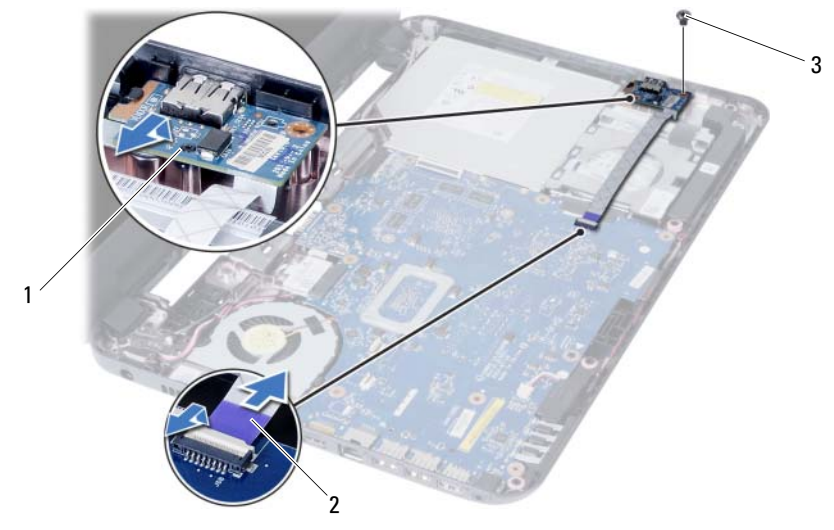

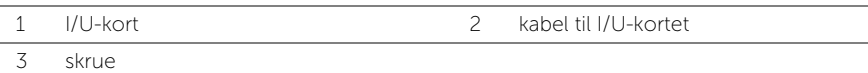

# <span id="page-31-0"></span>Sette inn I/U-kortet

 $\sqrt{N}$  ADVARSEL: Før du gjør noe arbeid inne i datamaskinen, må du lese sikkerhetsinformasjonen som fulgte med datamaskinen og følge trinnene i ["Før du begynner" på side 7](#page-6-1). Følg instruksjonene i ["Etter at du har arbeidet inne](#page-8-1)  [i datamaskinen" på side 9](#page-8-1) når du er ferdig med arbeidet i datamaskinen. Du finner mer informasjon om god sikkerhetspraksis på hjemmesiden for overholdelse av forskrifter (Regulatory Compliance) på dell.com/regulatory\_compliance.

## <span id="page-31-1"></span>Prosedyre

- 1 Skyv forsiktig I/U-kortet under fliken som holder den festet, og klikk I/U-kortet på plass.
- 2 Skru inn skruen som fester I/U-kortet til kabinettet.
- <span id="page-31-2"></span>3 Koble I/U-kabelen til kabelkontakten til I/U-kortet.

- 1 Sett på plass håndleddstøtten. Se ["Sette på plass håndleddsstøtten" på side 27.](#page-26-3)
- 2 Sett på plass tastaturet. Se ["Sette på tastaturet" på side 23.](#page-22-3)
- **3** Følg [trinn 4](#page-16-3) til [trinn 5](#page-16-4) i ["Sette inn den optiske stasjonsenheten" på side 17](#page-16-5).
- 4 Følg [trinn 3](#page-13-3) og [trinn 4](#page-13-4) i ["Sette inn minnemodulen\(e\)" på side 14](#page-13-5).
- 5 Sett tilbake batteriet. Se ["Skifte batteri" på side 11](#page-10-2).

# <span id="page-32-2"></span><span id="page-32-0"></span>Ta ut hovedkortet

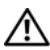

 $\sqrt{N}$  ADVARSEL: Før du gjør noe arbeid inne i datamaskinen, må du lese sikkerhetsinformasjonen som fulgte med datamaskinen og følge trinnene i ["Før du begynner" på side 7](#page-6-1). Følg instruksjonene i ["Etter at du har arbeidet inne](#page-8-1)  [i datamaskinen" på side 9](#page-8-1) når du er ferdig med arbeidet i datamaskinen. Du finner mer informasjon om god sikkerhetspraksis på hjemmesiden for overholdelse av forskrifter (Regulatory Compliance) på dell.com/regulatory\_compliance.

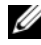

MERK: Datamaskinens servicekode er lagret i hovedkortet. Du må oppgi servicekoden i System Setup-programmet når du har satt inn hovedkortet. Du finner mer informasjon om dette under ["Oppgi servicekoden i System Setup-programmet"](#page-35-4)  [på side 36](#page-35-4).

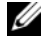

**MERK:** Før du kobler kablene fra hovedkortet, må du merke deg plasseringen av kontaktene, slik at du kan koble riktig til igjen etter at du har skiftet ut hovedkortet.

#### <span id="page-32-1"></span>Før jobben

- 1 Ta ut batteriet. Se ["Ta ut et batteri" på side 10](#page-9-2).
- 2 Ta ut minnemodulen(e). Se ["Ta ut minnemodul\(er\)" på side 12.](#page-11-5)
- 3 Følg [trinn 1](#page-17-3) til [trinn 3](#page-18-0) i ["Fjerne harddiskenheten" på side 18.](#page-17-4)
- 4 Følg [trinn 1](#page-14-3) til [trinn 2](#page-14-4) i ["Ta ut den optiske stasjonsenheten" på side 15](#page-14-5).
- 5 Fjern tastaturet. Se ["Ta av tastaturet" på side 21.](#page-20-3)
- 6 Ta av håndleddstøtten. Se ["Ta av håndleddsstøtten" på side 24](#page-23-3).
- 7 Ta ut det trådløse minikortet. Se ["Ta ut det trådløse minikortet" på side 28](#page-27-3).

- <span id="page-33-0"></span>Fjern teipen som fester skjermkabelen til hovedkortet
- Koble skjermkabelen løs fra hovedkortet.
- Koble nettadapterkabelen, høyttalerkabelen og kabelen til I/U-kortet fra hovedkortet.

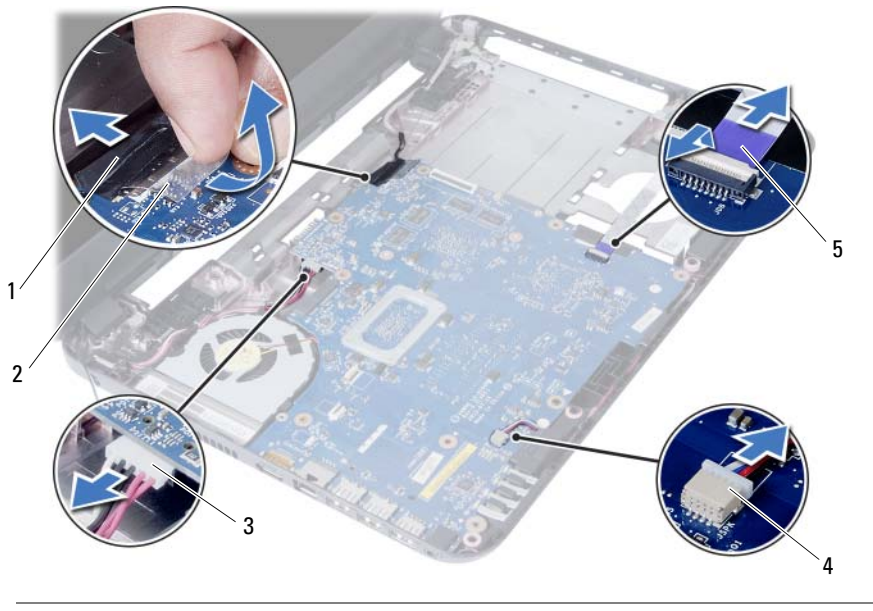

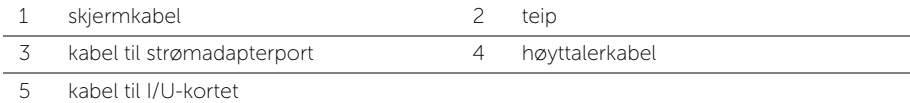

- Skru ut skruen som fester hovedkortet til datamaskinbasen.
- Løft hovedkortet ut av datamaskinbasen.

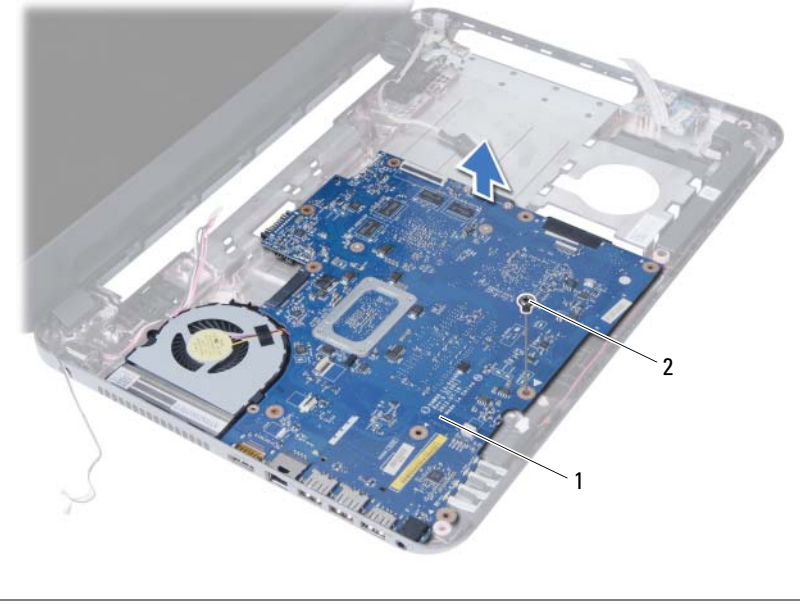

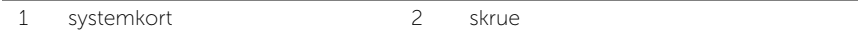

# <span id="page-35-5"></span><span id="page-35-0"></span>Sette inn hovedkortet

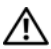

 $\sqrt{N}$  ADVARSEL: Før du gjør noe arbeid inne i datamaskinen, må du lese sikkerhetsinformasjonen som fulgte med datamaskinen og følge trinnene i ["Før du begynner" på side 7](#page-6-1). Følg instruksjonene i ["Etter at du har arbeidet inne](#page-8-1)  [i datamaskinen" på side 9](#page-8-1) når du er ferdig med arbeidet i datamaskinen. Du finner mer informasjon om god sikkerhetspraksis på hjemmesiden for overholdelse av forskrifter (Regulatory Compliance) på dell.com/regulatory\_compliance.

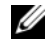

MERK: Datamaskinens servicekode er lagret i hovedkortet. Du må oppgi servicekoden i System Setup-programmet når du har satt inn hovedkortet.

#### <span id="page-35-1"></span>Prosedyre

- 1 Rett inn skruehullene på hovedkortet etter skruehullene på datamaskinbasen.
- 2 Skru inn skruen som fester hovedkortet til datamaskinbasen.
- 3 Koble strømkabelen, høyttalerkabelen og kabelen til I/U-kortet til kontaktene på hovedkortet.
- 4 Koble skjermkabelen til hovedkortet.
- 5 Fest teipen som fester skjermkabelen til hovedkortet

## <span id="page-35-2"></span>Etter jobben

- 1 Sett inn det trådløse minikortet. Se ["Sette inn det trådløse minikortet" på side 30.](#page-29-3)
- 2 Sett på plass håndleddstøtten. Se ["Sette på plass håndleddsstøtten" på side 27.](#page-26-3)
- 3 Sett på plass tastaturet. Se ["Sette på tastaturet" på side 23.](#page-22-3)
- 4 Følg [trinn 4](#page-16-3) til [trinn 5](#page-16-4) i ["Sette inn den optiske stasjonsenheten" på side 17](#page-16-5).
- 5 Følg [trinn 3](#page-19-3) til [trinn 5](#page-19-4) i ["Montere harddiskenheten" på side 20](#page-19-5).
- 6 Sett på plass minnemodulen(e). Se ["Sette inn minnemodulen\(e\)" på side 14](#page-13-5).
- 7 Sett tilbake batteriet. Se ["Skifte batteri" på side 11](#page-10-2).

## <span id="page-35-4"></span><span id="page-35-3"></span>Oppgi servicekoden i System Setup-programmet

- 1 Slå på datamaskinen.
- 2 Trykk <F2> når du ser Dell-logoen for å gå inn på systemoppsettet.
- 3 Gå til Main (Hovedkategorien) og skriv inn servicekoden i feltet Service Tag Input (Innskriving av servicekode).

# <span id="page-36-0"></span>Ta ut klokkebatteriet

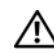

 $\sqrt{N}$  ADVARSEL: Før du gjør noe arbeid inne i datamaskinen, må du lese sikkerhetsinformasjonen som fulgte med datamaskinen og følge trinnene i ["Før du begynner" på side 7](#page-6-1). Følg instruksjonene i ["Etter at du har arbeidet inne](#page-8-1)  [i datamaskinen" på side 9](#page-8-1) når du er ferdig med arbeidet i datamaskinen. Du finner mer informasjon om god sikkerhetspraksis på hjemmesiden for overholdelse av forskrifter (Regulatory Compliance) på dell.com/regulatory\_compliance.

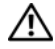

ADVARSEL: Klokkebatteriet kan eksplodere hvis det blir satt inn feil. Klokkebatteriet skal bare skiftes med samme eller tilsvarende type. Kast brukte klokkebatterier i henhold til produsentens anvisninger.

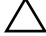

 $\triangle$  FORHOLDSREGEL: Når du tar ut knappcellebatteriet, blir BIOS-innstillingene tilbakestilt til standardverdiene. Det anbefales at du noterer ned BIOS-innstillingene før du tar ut klokkebatteriet.

## <span id="page-36-1"></span>Før jobben

- 1 Ta ut batteriet. Se ["Ta ut et batteri" på side 10](#page-9-2).
- 2 Følg [trinn 1](#page-11-3) til [trinn 2](#page-11-4) i ["Ta ut minnemodul\(er\)" på side 12](#page-11-5).
- **3** Følg [trinn 1](#page-17-3) til [trinn 3](#page-18-0) i ["Fjerne harddiskenheten" på side 18.](#page-17-4)
- 4 Følg [trinn 1](#page-14-3) til [trinn 2](#page-14-4) i ["Ta ut den optiske stasjonsenheten" på side 15](#page-14-5).
- 5 Fjern tastaturet. Se ["Ta av tastaturet" på side 21.](#page-20-3)
- 6 Ta av håndleddstøtten. Se ["Ta av håndleddsstøtten" på side 24](#page-23-3).
- 7 Ta ut det trådløse minikortet. Se ["Ta ut det trådløse minikortet" på side 28](#page-27-3).
- 8 Ta ut hovedkortet. Se ["Ta ut hovedkortet" på side 33](#page-32-2).

# <span id="page-37-0"></span>Prosedyre

- 1 Snu hovedkortet og legg det på et flatt underlag.
- 2 Bruk en plastspiss til å lirke klokkebatteriet forsiktig ut av batterikontakten på hovedkortet.

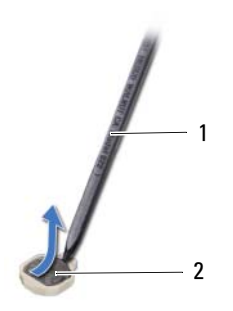

1 plastspiss 2 klokkebatteri

# <span id="page-38-0"></span>Sette inn klokkebatteriet

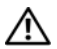

 $\sqrt{N}$  ADVARSEL: Før du gjør noe arbeid inne i datamaskinen, må du lese sikkerhetsinformasjonen som fulgte med datamaskinen og følge trinnene i ["Før du begynner" på side 7](#page-6-1). Følg instruksjonene i ["Etter at du har arbeidet inne](#page-8-1)  [i datamaskinen" på side 9](#page-8-1) når du er ferdig med arbeidet i datamaskinen. Du finner mer informasjon om god sikkerhetspraksis på hjemmesiden for overholdelse av forskrifter (Regulatory Compliance) på dell.com/regulatory\_compliance.

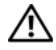

ADVARSEL: Batteriet kan eksplodere hvis det settes inn feil. Batteriet må bare byttes ut med samme eller tilsvarende type. Kvitt deg med brukte batterier i samsvar med produsentens veiledning.

## <span id="page-38-1"></span>Prosedyre

<span id="page-38-2"></span>Vend den positive siden opp, og klikk klokkebatteriet i batterikontakten på hovedkortet.

- 1 Sett inn hovedkortet. Se ["Sette inn hovedkortet" på side 36.](#page-35-5)
- 2 Sett inn det trådløse minikortet. Se ["Sette inn det trådløse minikortet" på side 30.](#page-29-3)
- 3 Sett på plass håndleddstøtten. Se ["Sette på plass håndleddsstøtten" på side 27.](#page-26-3)
- 4 Sett på plass tastaturet. Se ["Sette på tastaturet" på side 23.](#page-22-3)
- 5 Følg [trinn 4](#page-16-3) til [trinn 5](#page-16-4) i ["Sette inn den optiske stasjonsenheten" på side 17](#page-16-5).
- 6 Følg [trinn 3](#page-19-3) til [trinn 5](#page-19-4) i ["Montere harddiskenheten" på side 20](#page-19-5).
- 7 Følg [trinn 3](#page-13-3) og [trinn 4](#page-13-4) i ["Sette inn minnemodulen\(e\)" på side 14](#page-13-5).
- 8 Sett tilbake batteriet. Se ["Skifte batteri" på side 11](#page-10-2).

# <span id="page-39-0"></span>Ta ut varmeavlederen

 $\sqrt{N}$  ADVARSEL: Før du gjør noe arbeid inne i datamaskinen, må du lese sikkerhetsinformasjonen som fulgte med datamaskinen og følge trinnene i ["Før du begynner" på side 7](#page-6-1). Følg instruksjonene i ["Etter at du har arbeidet inne](#page-8-1)  [i datamaskinen" på side 9](#page-8-1) når du er ferdig med arbeidet i datamaskinen. Du finner mer informasjon om god sikkerhetspraksis på hjemmesiden for overholdelse av forskrifter (Regulatory Compliance) på dell.com/regulatory\_compliance.

## <span id="page-39-1"></span>Før jobben

- 1 Ta ut batteriet. Se ["Ta ut et batteri" på side 10](#page-9-2).
- 2 Følg [trinn 1](#page-11-3) til [trinn 2](#page-11-4) i ["Ta ut minnemodul\(er\)" på side 12](#page-11-5).
- 3 Følg [trinn 1](#page-17-3) til [trinn 3](#page-18-0) i ["Fjerne harddiskenheten" på side 18.](#page-17-4)
- 4 Følg [trinn 1](#page-14-3) til [trinn 2](#page-14-4) i ["Ta ut den optiske stasjonsenheten" på side 15](#page-14-5).
- 5 Fjern tastaturet. Se ["Ta av tastaturet" på side 21.](#page-20-3)
- 6 Ta av håndleddstøtten. Se ["Ta av håndleddsstøtten" på side 24](#page-23-3).
- 7 Ta ut det trådløse minikortet. Se ["Ta ut det trådløse minikortet" på side 28](#page-27-3).
- 8 Ta ut hovedkortet. Se ["Ta ut hovedkortet" på side 33](#page-32-2).

- <span id="page-40-0"></span>1 Snu hovedkortet og legg det på et flatt underlag.
- 2 Løsne i rekkefølge (angitt på varmeavlederen) skruene som fester varmeavlederen til hovedkortet.
- **3** Løft varmeavlederen vekk fra hovedkortet.

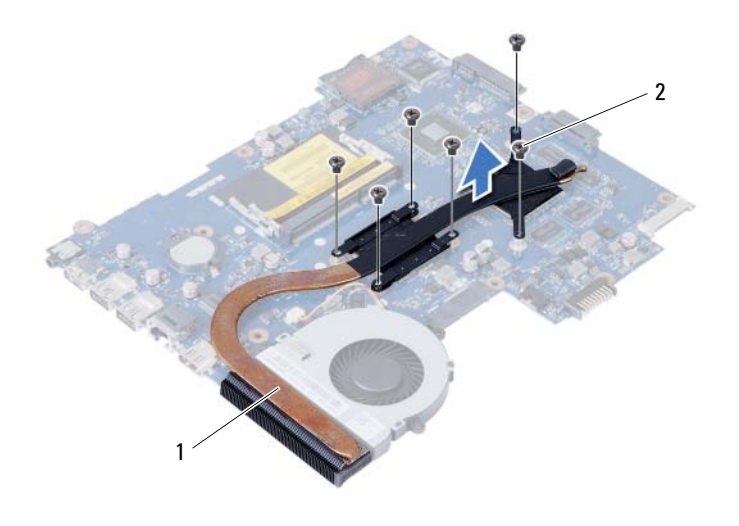

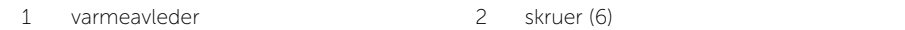

# <span id="page-41-0"></span>Sette inn varmeavlederen

 $\sqrt{N}$  ADVARSEL: Før du gjør noe arbeid inne i datamaskinen, må du lese sikkerhetsinformasjonen som fulgte med datamaskinen og følge trinnene i ["Før du begynner" på side 7](#page-6-1). Følg instruksjonene i ["Etter at du har arbeidet inne](#page-8-1)  [i datamaskinen" på side 9](#page-8-1) når du er ferdig med arbeidet i datamaskinen. Du finner mer informasjon om god sikkerhetspraksis på hjemmesiden for overholdelse av forskrifter (Regulatory Compliance) på dell.com/regulatory\_compliance.

## <span id="page-41-1"></span>Prosedyre

- 1 Tørk av termisk fett fra bunnen av varmeavlederen, og påfør det igjen.
- 2 Rett inn skruehullene på varmeavlederen etter skruehullene på hovedkortet.
- 3 Skru inn i rekkefølge (angitt på varmeavlederen) skruene som fester varmeavlederen til hovedkortet.

- <span id="page-41-2"></span>1 Sett inn hovedkortet. Se ["Sette inn hovedkortet" på side 36.](#page-35-5)
- 2 Sett inn det trådløse minikortet. Se ["Sette inn det trådløse minikortet" på side 30.](#page-29-3)
- 3 Sett på plass håndleddstøtten. Se ["Sette på plass håndleddsstøtten" på side 27.](#page-26-3)
- 4 Sett på plass tastaturet. Se ["Sette på tastaturet" på side 23.](#page-22-3)
- 5 Følg [trinn 4](#page-16-3) til [trinn 5](#page-16-4) i ["Sette inn den optiske stasjonsenheten" på side 17](#page-16-5).
- 6 Følg [trinn 3](#page-19-3) til [trinn 5](#page-19-4) i ["Montere harddiskenheten" på side 20](#page-19-5).
- 7 Følg [trinn 3](#page-13-3) og [trinn 4](#page-13-4) i ["Sette inn minnemodulen\(e\)" på side 14](#page-13-5).
- 8 Sett tilbake batteriet. Se ["Skifte batteri" på side 11](#page-10-2).

# <span id="page-42-0"></span>Ta ut viften

 $\sqrt{N}$  ADVARSEL: Før du gjør noe arbeid inne i datamaskinen, må du lese sikkerhetsinformasjonen som fulgte med datamaskinen og følge trinnene i ["Før du begynner" på side 7](#page-6-1). Følg instruksjonene i ["Etter at du har arbeidet inne](#page-8-1)  [i datamaskinen" på side 9](#page-8-1) når du er ferdig med arbeidet i datamaskinen. Du finner mer informasjon om god sikkerhetspraksis på hjemmesiden for overholdelse av forskrifter (Regulatory Compliance) på dell.com/regulatory\_compliance.

## <span id="page-42-1"></span>Før jobben

- 1 Ta ut batteriet. Se ["Ta ut et batteri" på side 10](#page-9-2).
- 2 Følg [trinn 1](#page-11-3) til [trinn 2](#page-11-4) i ["Ta ut minnemodul\(er\)" på side 12](#page-11-5).
- 3 Følg [trinn 1](#page-17-3) til [trinn 3](#page-18-0) i ["Fjerne harddiskenheten" på side 18.](#page-17-4)
- 4 Følg [trinn 1](#page-14-3) til [trinn 2](#page-14-4) i ["Ta ut den optiske stasjonsenheten" på side 15](#page-14-5).
- 5 Fjern tastaturet. Se ["Ta av tastaturet" på side 21.](#page-20-3)
- 6 Ta av håndleddstøtten. Se ["Ta av håndleddsstøtten" på side 24](#page-23-3).
- 7 Ta ut det trådløse minikortet. Se ["Ta ut det trådløse minikortet" på side 28](#page-27-3).
- 8 Ta ut hovedkortet. Se ["Ta ut hovedkortet" på side 33](#page-32-2).

- <span id="page-43-0"></span>Snu hovedkortet og legg det på et flatt underlag.
- Trekk ut viftekabelen fra hovedkortet.
- Skru ut skruen som fester viften til hovedkortet.
- Løft viften vekk fra hovedkortet.

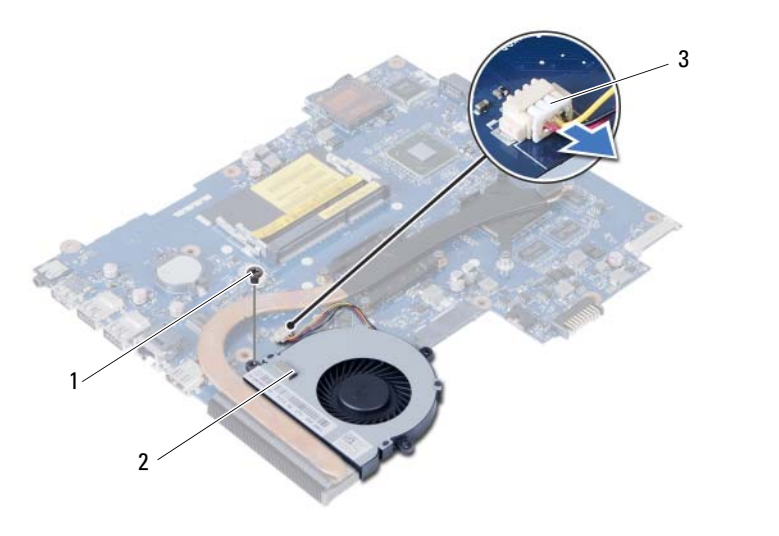

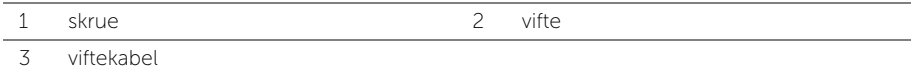

# <span id="page-44-0"></span>Sette inn viften

 $\sqrt{N}$  ADVARSEL: Før du gjør noe arbeid inne i datamaskinen, må du lese sikkerhetsinformasjonen som fulgte med datamaskinen og følge trinnene i ["Før du begynner" på side 7](#page-6-1). Følg instruksjonene i ["Etter at du har arbeidet inne](#page-8-1)  [i datamaskinen" på side 9](#page-8-1) når du er ferdig med arbeidet i datamaskinen. Du finner mer informasjon om god sikkerhetspraksis på hjemmesiden for overholdelse av forskrifter (Regulatory Compliance) på dell.com/regulatory\_compliance.

## <span id="page-44-1"></span>Prosedyre

- 1 Rett inn skruehullet på viften etter skruehullet på hovedkortet.
- 2 Skru inn skruen som fester viften til hovedkortet.
- <span id="page-44-2"></span>3 Koble viftekabelen til hovedkortet.

- 1 Sett inn hovedkortet. Se ["Sette inn hovedkortet" på side 36.](#page-35-5)
- 2 Sett inn det trådløse minikortet. Se ["Sette inn det trådløse minikortet" på side 30.](#page-29-3)
- 3 Sett på plass håndleddstøtten. Se ["Sette på plass håndleddsstøtten" på side 27.](#page-26-3)
- 4 Sett på plass tastaturet. Se ["Sette på tastaturet" på side 23.](#page-22-3)
- 5 Følg [trinn 4](#page-16-3) til [trinn 5](#page-16-4) i ["Sette inn den optiske stasjonsenheten" på side 17](#page-16-5).
- 6 Følg [trinn 3](#page-19-3) til [trinn 5](#page-19-4) i ["Montere harddiskenheten" på side 20](#page-19-5).
- 7 Følg [trinn 3](#page-13-3) og [trinn 4](#page-13-4) i ["Sette inn minnemodulen\(e\)" på side 14](#page-13-5).
- 8 Sett tilbake batteriet. Se ["Skifte batteri" på side 11](#page-10-2).

# <span id="page-45-0"></span>Ta av høyttalerne

 $\sqrt{N}$  ADVARSEL: Før du gjør noe arbeid inne i datamaskinen, må du lese sikkerhetsinformasjonen som fulgte med datamaskinen og følge trinnene i ["Før du begynner" på side 7](#page-6-1). Følg instruksjonene i ["Etter at du har arbeidet inne](#page-8-1)  [i datamaskinen" på side 9](#page-8-1) når du er ferdig med arbeidet i datamaskinen. Du finner mer informasjon om god sikkerhetspraksis på hjemmesiden for overholdelse av forskrifter (Regulatory Compliance) på dell.com/regulatory\_compliance.

# <span id="page-45-1"></span>Før jobben

- 1 Ta ut batteriet. Se ["Ta ut et batteri" på side 10](#page-9-2).
- 2 Følg [trinn 1](#page-11-3) til [trinn 2](#page-11-4) i ["Ta ut minnemodul\(er\)" på side 12](#page-11-5).
- 3 Følg [trinn 1](#page-17-3) til [trinn 3](#page-18-0) i ["Fjerne harddiskenheten" på side 18.](#page-17-4)
- 4 Følg [trinn 1](#page-14-3) til [trinn 2](#page-14-4) i ["Ta ut den optiske stasjonsenheten" på side 15](#page-14-5).
- 5 Fjern tastaturet. Se ["Ta av tastaturet" på side 21.](#page-20-3)
- 6 Ta av håndleddstøtten. Se ["Ta av håndleddsstøtten" på side 24](#page-23-3).
- 7 Ta ut det trådløse minikortet. Se ["Ta ut det trådløse minikortet" på side 28](#page-27-3).

- <span id="page-45-2"></span>1 Trekk av tapen som fester silikonrørene for LED-lampene til datamaskinbasen.
- 2 Løft og ta ut silikonrørene for LED-lampene ut av datamaskinbasen.

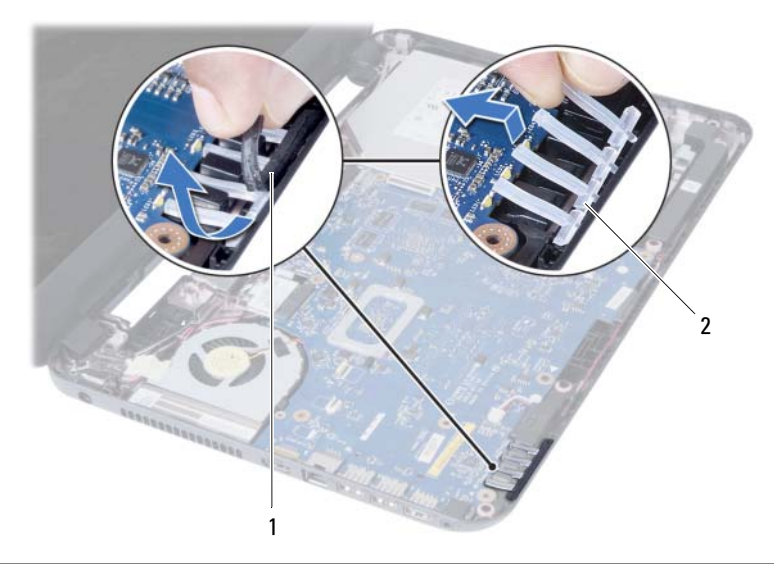

1 teip 2 silikonrør for LED-lamper

- Ta ut hovedkortet. Se ["Ta ut hovedkortet" på side 33](#page-32-2).
- Noter deg hvordan høyttalerkabelen er lagt, og ta kabelen ut av kabelsporene på datamaskinbasen.
- Løft høyttalerne sammen med kabelen ut av datamaskinbasen.

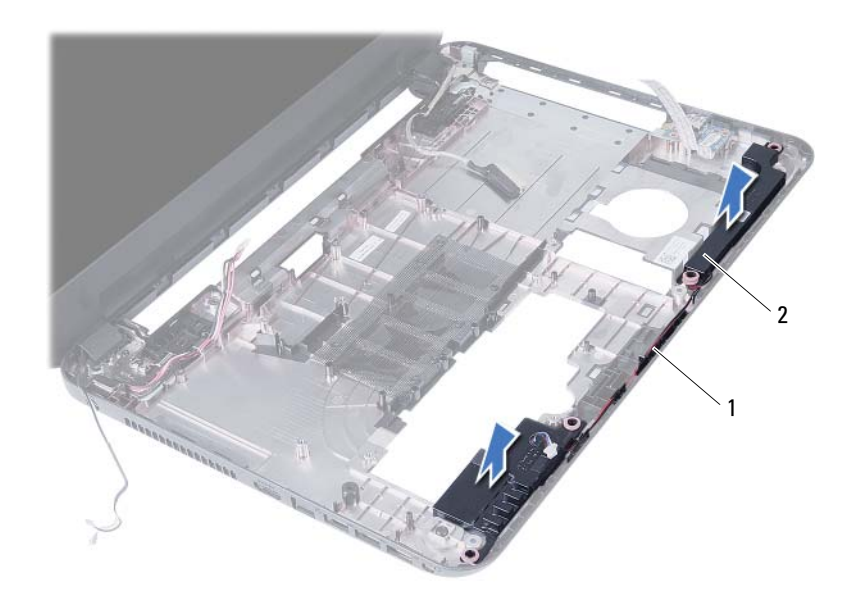

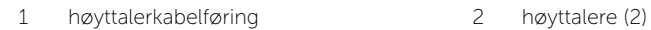

# <span id="page-47-0"></span>Sette inn høyttalerne

ADVARSEL: Før du gjør noe arbeid inne i datamaskinen, må du lese sikkerhetsinformasjonen som fulgte med datamaskinen og følge trinnene i ["Før du begynner" på side 7](#page-6-1). Følg instruksjonene i ["Etter at du har arbeidet inne](#page-8-1)  [i datamaskinen" på side 9](#page-8-1) når du er ferdig med arbeidet i datamaskinen. Du finner mer informasjon om god sikkerhetspraksis på hjemmesiden for overholdelse av forskrifter (Regulatory Compliance) på dell.com/regulatory\_compliance.

## <span id="page-47-1"></span>Prosedyre

- 1 Juster høyttalerne i henhold til justeringspinnene, og plasser høyttalerne i datamaskinbasen.
- 2 Før antennekabelen gjennom kabelsporene i datamaskinbasen.
- **3** Sett tilbake silikonsrørene til lysdiodene
- <span id="page-47-2"></span>4 Bruk tapen som fester silikonrørene for LED-lampene til datamaskinbasen.

- 1 Sett inn hovedkortet. Se ["Sette inn hovedkortet" på side 36.](#page-35-5)
- 2 Sett inn det trådløse minikortet. Se ["Sette inn det trådløse minikortet" på side 30.](#page-29-3)
- 3 Sett på plass håndleddstøtten. Se ["Sette på plass håndleddsstøtten" på side 27.](#page-26-3)
- 4 Sett på plass tastaturet. Se ["Sette på tastaturet" på side 23.](#page-22-3)
- 5 Følg [trinn 4](#page-16-3) til [trinn 5](#page-16-4) i ["Sette inn den optiske stasjonsenheten" på side 17](#page-16-5).
- 6 Følg [trinn 3](#page-19-3) til [trinn 5](#page-19-4) i ["Montere harddiskenheten" på side 20](#page-19-5).
- 7 Følg [trinn 3](#page-13-3) og [trinn 4](#page-13-4) i ["Sette inn minnemodulen\(e\)" på side 14](#page-13-5).
- 8 Sett tilbake batteriet. Se ["Skifte batteri" på side 11](#page-10-2).

# <span id="page-48-3"></span><span id="page-48-0"></span>Ta av skjermenheten

 $\sqrt{N}$  ADVARSEL: Før du gjør noe arbeid inne i datamaskinen, må du lese sikkerhetsinformasjonen som fulgte med datamaskinen og følge trinnene i ["Før du begynner" på side 7](#page-6-1). Følg instruksjonene i ["Etter at du har arbeidet inne](#page-8-1)  [i datamaskinen" på side 9](#page-8-1) når du er ferdig med arbeidet i datamaskinen. Du finner mer informasjon om god sikkerhetspraksis på hjemmesiden for overholdelse av forskrifter (Regulatory Compliance) på dell.com/regulatory\_compliance.

## <span id="page-48-1"></span>Før jobben

- 1 Ta ut batteriet. Se ["Ta ut et batteri" på side 10](#page-9-2).
- 2 Følg [trinn 1](#page-11-3) til [trinn 2](#page-11-4) i ["Ta ut minnemodul\(er\)" på side 12](#page-11-5).
- 3 Følg [trinn 1](#page-17-3) til [trinn 3](#page-18-0) i ["Fjerne harddiskenheten" på side 18.](#page-17-4)
- 4 Følg [trinn 1](#page-14-3) til [trinn 2](#page-14-4) i ["Ta ut den optiske stasjonsenheten" på side 15](#page-14-5).
- 5 Fjern tastaturet. Se ["Ta av tastaturet" på side 21.](#page-20-3)
- <span id="page-48-2"></span>6 Ta av håndleddstøtten. Se ["Ta av håndleddsstøtten" på side 24](#page-23-3).

- 1 Fjern teipen som fester skjermkabelen til hovedkortet.
- 2 Koble skjermkabelen løs fra hovedkortet.
- 3 Koble antennekablene fra det trådløse minikortet.

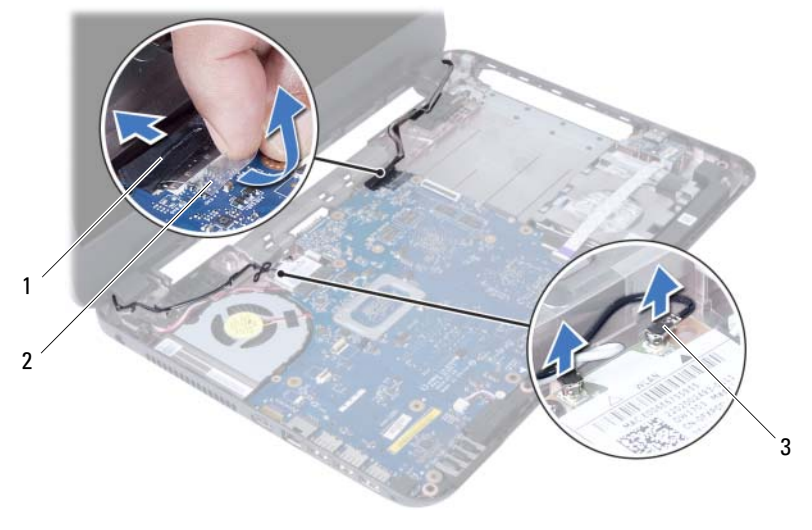

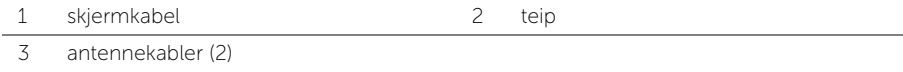

- Flytt kabelen til strømkontakten bort fra skruene på skjermhengslet.
- Skru ut skruene som fester skjermenheten til datamaskinbasen.
- Løft skjermenheten opp fra datamaskinbasen.

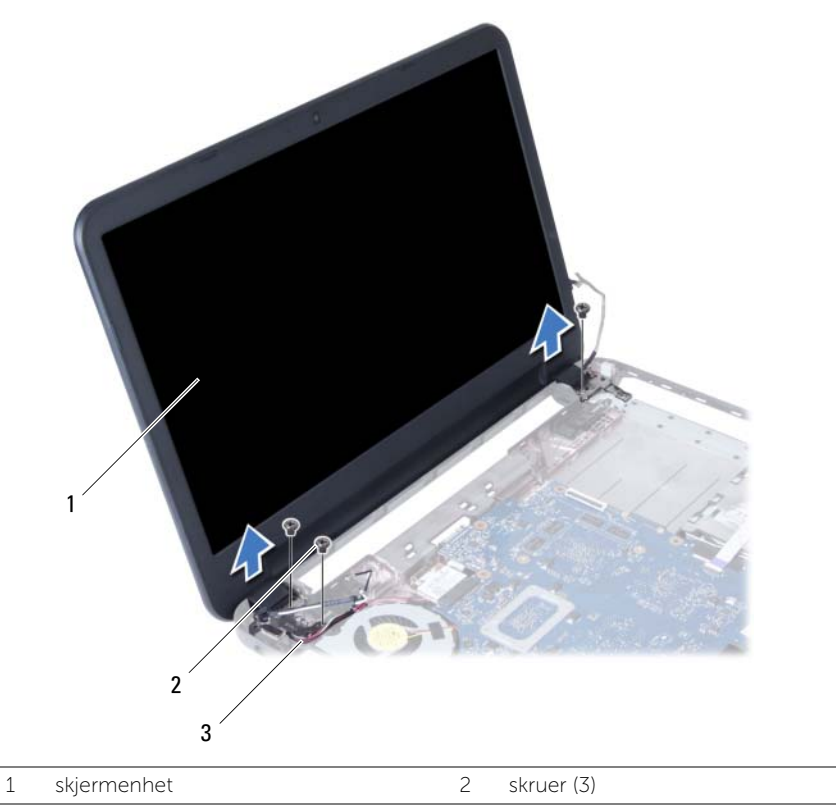

3 kabel til strømadapterport

# <span id="page-50-3"></span><span id="page-50-0"></span>Sette på skjermenheten

ADVARSEL: Før du gjør noe arbeid inne i datamaskinen, må du lese sikkerhetsinformasjonen som fulgte med datamaskinen og følge trinnene i ["Før du begynner" på side 7](#page-6-1). Følg instruksjonene i ["Etter at du har arbeidet inne](#page-8-1)  [i datamaskinen" på side 9](#page-8-1) når du er ferdig med arbeidet i datamaskinen. Du finner mer informasjon om god sikkerhetspraksis på hjemmesiden for overholdelse av forskrifter (Regulatory Compliance) på dell.com/regulatory\_compliance.

#### <span id="page-50-1"></span>Prosedyre

- 1 Sett skjermenheten på datamaskinbasen og innrett skruehullene på skjermenheten etter skruehullene på datamaskinbasen.
- 2 Skru inn skruene som fester skjermenheten til datamaskinbasen.
- 3 Koble antennekablene til det trådløse minikortet.
- 4 Koble skjermkabelen til hovedkortet.
- <span id="page-50-2"></span>5 Fest teipen som fester skjermkabelen til hovedkortet.

- 1 Sett på plass håndleddstøtten. Se ["Sette på plass håndleddsstøtten" på side 27.](#page-26-3)
- 2 Sett på plass tastaturet. Se ["Sette på tastaturet" på side 23.](#page-22-3)
- 3 Monter den optiske stasjonen. Se "Sette inn den optiske stasjonsenheten" [på side 17.](#page-16-5)
- 4 Følg [trinn 4](#page-16-3) til [trinn 5](#page-16-4) i ["Sette inn den optiske stasjonsenheten" på side 17](#page-16-5).
- 5 Følg [trinn 3](#page-19-3) til [trinn 5](#page-19-4) i ["Montere harddiskenheten" på side 20](#page-19-5).
- 6 Sett tilbake batteriet. Se ["Skifte batteri" på side 11](#page-10-2).

# <span id="page-51-2"></span><span id="page-51-0"></span>Ta av skjermrammen

 $\sqrt{N}$  ADVARSEL: Før du gjør noe arbeid inne i datamaskinen, må du lese sikkerhetsinformasjonen som fulgte med datamaskinen og følge trinnene i ["Før du begynner" på side 7](#page-6-1). Følg instruksjonene i ["Etter at du har arbeidet inne](#page-8-1)  [i datamaskinen" på side 9](#page-8-1) når du er ferdig med arbeidet i datamaskinen. Du finner mer informasjon om god sikkerhetspraksis på hjemmesiden for overholdelse av forskrifter (Regulatory Compliance) på dell.com/regulatory\_compliance.

## <span id="page-51-1"></span>Før jobben

- 1 Ta ut batteriet. Se ["Ta ut et batteri" på side 10](#page-9-2).
- 2 Følg [trinn 1](#page-11-3) til [trinn 2](#page-11-4) i ["Ta ut minnemodul\(er\)" på side 12](#page-11-5).
- 3 Følg [trinn 1](#page-17-3) til [trinn 3](#page-18-0) i ["Fjerne harddiskenheten" på side 18.](#page-17-4)
- 4 Følg [trinn 1](#page-14-3) til [trinn 2](#page-14-4) i ["Ta ut den optiske stasjonsenheten" på side 15](#page-14-5).
- 5 Fjern tastaturet. Se ["Ta av tastaturet" på side 21.](#page-20-3)
- 6 Ta av håndleddstøtten. Se ["Ta av håndleddsstøtten" på side 24](#page-23-3).
- 7 Ta av skjermenheten. Se ["Ta av skjermenheten" på side 49.](#page-48-3)

# <span id="page-52-0"></span>Prosedyre

1 Trykk og løft deretter hengseldekslene slik at de fjernes fra skjermenheten.

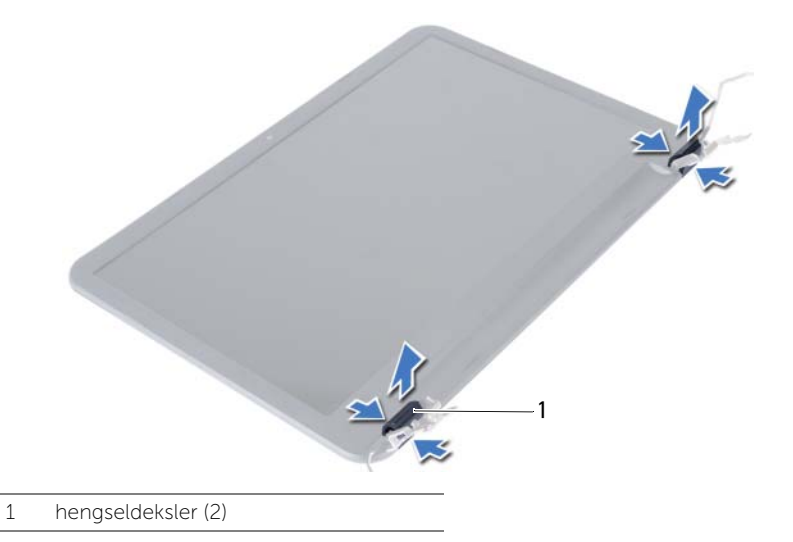

- FORHOLDSREGEL: Det anbefales at du bruker fingertuppen din til å vri av ╱╲ skjermrammen, slik at du ikke skader skjermpanelet.
	- 2 Bruk fingertuppene til forsiktig å lirke opp kantene på innsiden av skjermrammen.
	- 3 Løft skjermrammen av skjermens bakdeksel.

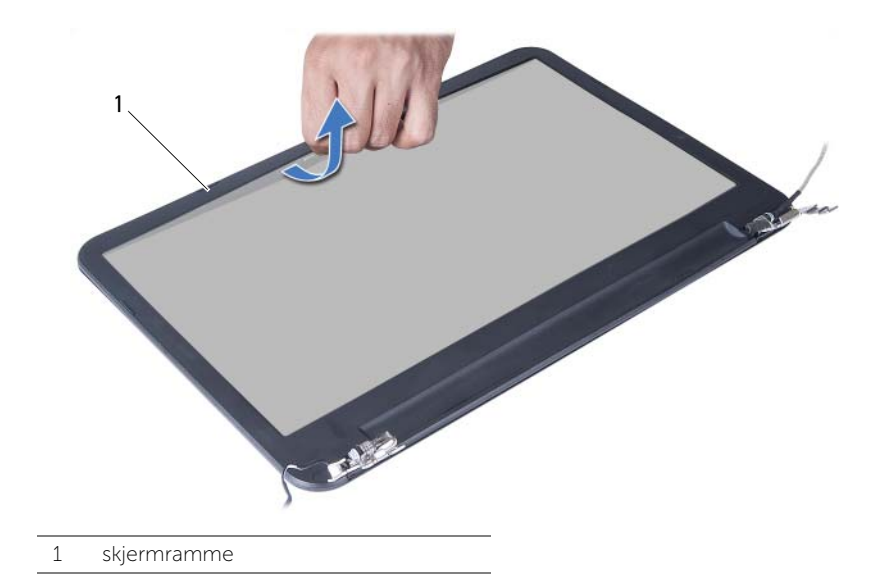

# <span id="page-53-3"></span><span id="page-53-0"></span>Sette på skjermrammen

ADVARSEL: Før du gjør noe arbeid inne i datamaskinen, må du lese sikkerhetsinformasjonen som fulgte med datamaskinen og følge trinnene i ["Før du begynner" på side 7](#page-6-1). Følg instruksjonene i ["Etter at du har arbeidet inne](#page-8-1)  [i datamaskinen" på side 9](#page-8-1) når du er ferdig med arbeidet i datamaskinen. Du finner mer informasjon om god sikkerhetspraksis på hjemmesiden for overholdelse av forskrifter (Regulatory Compliance) på dell.com/regulatory\_compliance.

## <span id="page-53-1"></span>Prosedyre

- 1 Juster skjermrammen etter det bakre skjermdekselet, og trykk skjermrammen forsiktig på plass.
- 2 Juster hengseldekslene med hengslene på skjermenheten og klikk hengseldekslene på plass.

- <span id="page-53-2"></span>1 Se på igjen skjermenheten. Se ["Sette på skjermenheten" på side 51.](#page-50-3)
- 2 Sett på plass håndleddstøtten. Se ["Sette på plass håndleddsstøtten" på side 27.](#page-26-3)
- 3 Sett på plass tastaturet. Se ["Sette på tastaturet" på side 23.](#page-22-3)
- 4 Følg [trinn 4](#page-16-3) til [trinn 5](#page-16-4) i ["Sette inn den optiske stasjonsenheten" på side 17](#page-16-5).
- 5 Følg [trinn 3](#page-19-3) til [trinn 5](#page-19-4) i ["Montere harddiskenheten" på side 20](#page-19-5).
- 6 Følg [trinn 3](#page-13-3) og [trinn 4](#page-13-4) i ["Sette inn minnemodulen\(e\)" på side 14](#page-13-5).
- 7 Sett tilbake batteriet. Se ["Skifte batteri" på side 11](#page-10-2).

# <span id="page-54-2"></span><span id="page-54-0"></span>Ta av skjermhengslene

 $\sqrt{N}$  ADVARSEL: Før du gjør noe arbeid inne i datamaskinen, må du lese sikkerhetsinformasjonen som fulgte med datamaskinen og følge trinnene i ["Før du begynner" på side 7](#page-6-1). Følg instruksjonene i ["Etter at du har arbeidet inne](#page-8-1)  [i datamaskinen" på side 9](#page-8-1) når du er ferdig med arbeidet i datamaskinen. Du finner mer informasjon om god sikkerhetspraksis på hjemmesiden for overholdelse av forskrifter (Regulatory Compliance) på dell.com/regulatory\_compliance.

## <span id="page-54-1"></span>Før jobben

- 1 Ta ut batteriet. Se ["Ta ut et batteri" på side 10](#page-9-2).
- 2 Følg [trinn 1](#page-11-3) til [trinn 2](#page-11-4) i ["Ta ut minnemodul\(er\)" på side 12](#page-11-5).
- 3 Følg [trinn 1](#page-17-3) til [trinn 3](#page-18-0) i ["Fjerne harddiskenheten" på side 18.](#page-17-4)
- 4 Følg [trinn 1](#page-14-3) til [trinn 2](#page-14-4) i ["Ta ut den optiske stasjonsenheten" på side 15](#page-14-5).
- 5 Fjern tastaturet. Se ["Ta av tastaturet" på side 21.](#page-20-3)
- 6 Ta av håndleddstøtten. Se ["Ta av håndleddsstøtten" på side 24](#page-23-3).
- 7 Ta av skjermenheten. Se ["Ta av skjermenheten" på side 49.](#page-48-3)
- 8 Ta av skjermrammen. Se ["Ta av skjermrammen" på side 52.](#page-51-2)

# <span id="page-55-0"></span>Prosedyre

- Skru inn skruene som fester skjermhengslene til skjermens bakdeksel.
- Løft skjermhengslene av skjermens bakdeksel.

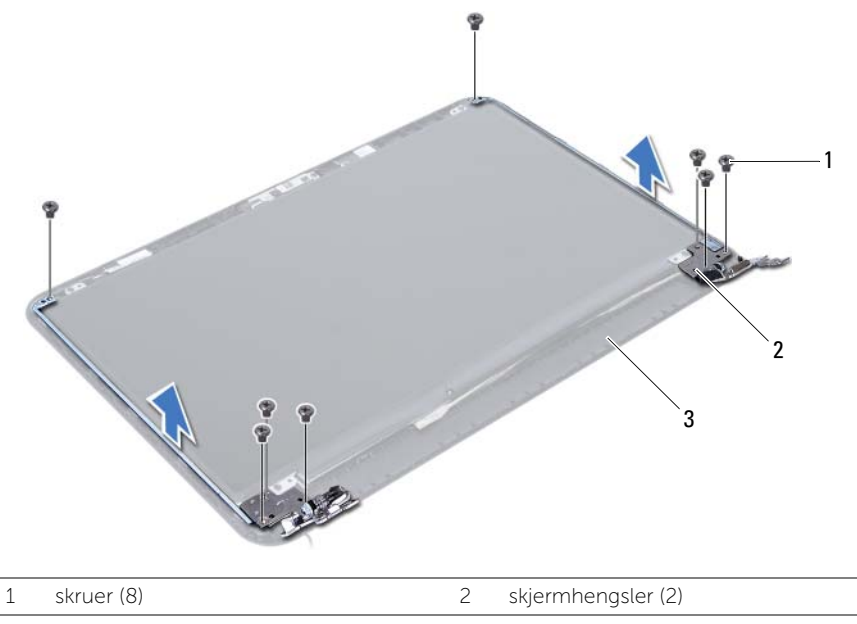

3 skjermens bakdeksel

# <span id="page-56-3"></span><span id="page-56-0"></span>Sette på skjermhengslene

ADVARSEL: Før du gjør noe arbeid inne i datamaskinen, må du lese sikkerhetsinformasjonen som fulgte med datamaskinen og følge trinnene i ["Før du begynner" på side 7](#page-6-1). Følg instruksjonene i ["Etter at du har arbeidet inne](#page-8-1)  [i datamaskinen" på side 9](#page-8-1) når du er ferdig med arbeidet i datamaskinen. Du finner mer informasjon om god sikkerhetspraksis på hjemmesiden for overholdelse av forskrifter (Regulatory Compliance) på dell.com/regulatory\_compliance.

#### <span id="page-56-1"></span>Prosedyre

- 1 Innrett skruehullene på skjermhengslene etter skruehullene på skjermens bakdeksel.
- <span id="page-56-2"></span>2 Sett inn inn skruene som fester skjermhengslene til skjermens bakdeksel.

- 1 Sett på igjen skjermrammen. Se ["Sette på skjermrammen" på side 54](#page-53-3).
- 2 Se på igjen skjermenheten. Se ["Sette på skjermenheten" på side 51.](#page-50-3)
- 3 Sett på plass håndleddstøtten. Se ["Sette på plass håndleddsstøtten" på side 27.](#page-26-3)
- 4 Sett på plass tastaturet. Se ["Sette på tastaturet" på side 23.](#page-22-3)
- 5 Følg [trinn 4](#page-16-3) til [trinn 5](#page-16-4) i ["Sette inn den optiske stasjonsenheten" på side 17](#page-16-5).
- 6 Følg [trinn 3](#page-19-3) til [trinn 5](#page-19-4) i ["Montere harddiskenheten" på side 20](#page-19-5).
- 7 Følg [trinn 3](#page-13-3) og [trinn 4](#page-13-4) i ["Sette inn minnemodulen\(e\)" på side 14](#page-13-5).
- 8 Sett tilbake batteriet. Se ["Skifte batteri" på side 11](#page-10-2).

# <span id="page-57-0"></span>Ta av skjermpanelet

 $\sqrt{N}$  ADVARSEL: Før du gjør noe arbeid inne i datamaskinen, må du lese sikkerhetsinformasjonen som fulgte med datamaskinen og følge trinnene i ["Før du begynner" på side 7](#page-6-1). Følg instruksjonene i ["Etter at du har arbeidet inne](#page-8-1)  [i datamaskinen" på side 9](#page-8-1) når du er ferdig med arbeidet i datamaskinen. Du finner mer informasjon om god sikkerhetspraksis på hjemmesiden for overholdelse av forskrifter (Regulatory Compliance) på dell.com/regulatory\_compliance.

## <span id="page-57-1"></span>Før jobben

- 1 Ta ut batteriet. Se ["Ta ut et batteri" på side 10](#page-9-2).
- 2 Følg [trinn 1](#page-11-3) til [trinn 2](#page-11-4) i ["Ta ut minnemodul\(er\)" på side 12](#page-11-5).
- 3 Følg [trinn 1](#page-17-3) til [trinn 3](#page-18-0) i ["Fjerne harddiskenheten" på side 18.](#page-17-4)
- 4 Følg [trinn 1](#page-14-3) til [trinn 2](#page-14-4) i ["Ta ut den optiske stasjonsenheten" på side 15](#page-14-5).
- 5 Fjern tastaturet. Se ["Ta av tastaturet" på side 21.](#page-20-3)
- 6 Ta av håndleddstøtten. Se ["Ta av håndleddsstøtten" på side 24](#page-23-3).
- 7 Ta av skjermenheten. Se ["Ta av skjermenheten" på side 49.](#page-48-3)
- 8 Ta av skjermrammen. Se ["Ta av skjermrammen" på side 52.](#page-51-2)
- 9 Ta av skjermhengslene. Se ["Ta av skjermhengslene" på side 55.](#page-54-2)

- <span id="page-58-0"></span>1 Skru ut skruene som fester skjermpanelet til skjermens bakdeksel.
- 2 Løft skjermpanelet forsiktig og snu det opp-ned.

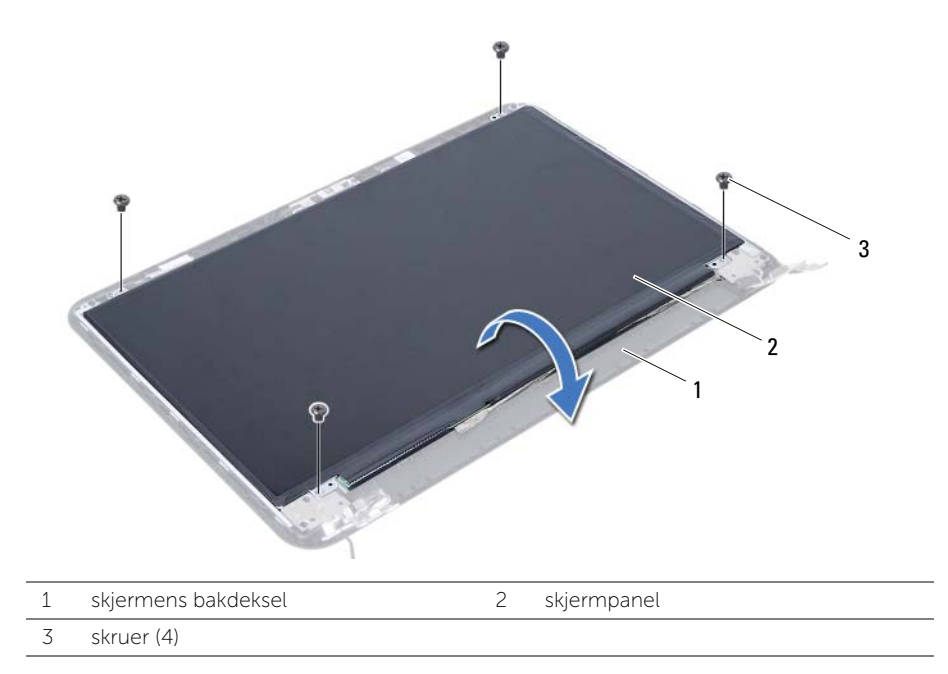

- 3 Fjern tapen som fester skjermkabelen til skjermpanelet.
- 4 Koble skjermkabelen fra skjermpanelet.

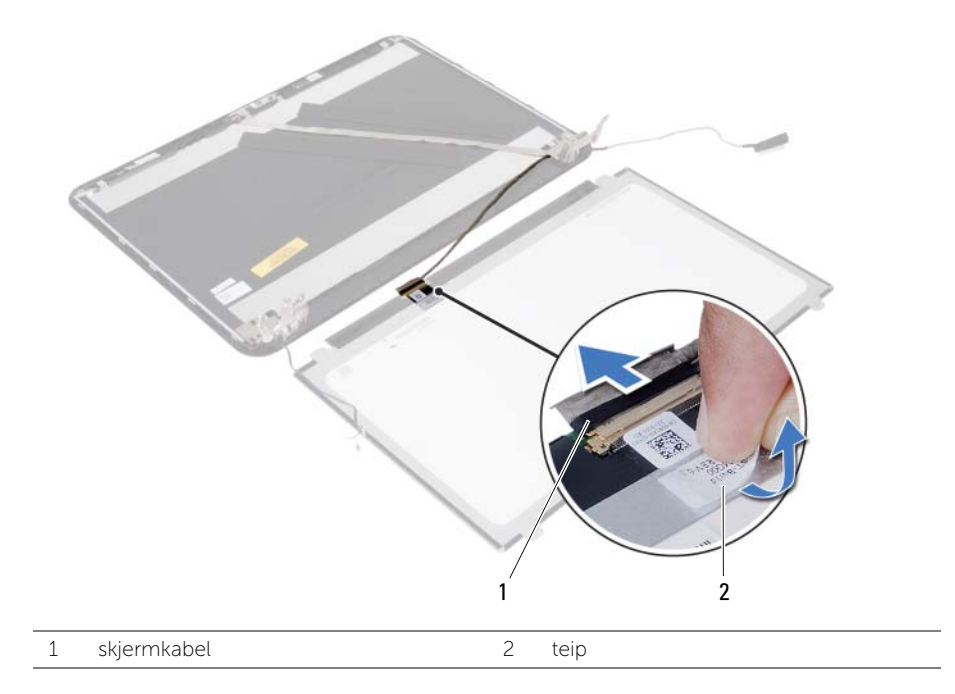

# <span id="page-60-0"></span>Sette på skjermpanelet

ADVARSEL: Før du gjør noe arbeid inne i datamaskinen, må du lese sikkerhetsinformasjonen som fulgte med datamaskinen og følge trinnene i ["Før du begynner" på side 7](#page-6-1). Følg instruksjonene i ["Etter at du har arbeidet inne](#page-8-1)  [i datamaskinen" på side 9](#page-8-1) når du er ferdig med arbeidet i datamaskinen. Du finner mer informasjon om god sikkerhetspraksis på hjemmesiden for overholdelse av forskrifter (Regulatory Compliance) på dell.com/regulatory\_compliance.

#### <span id="page-60-1"></span>Prosedyre

- 1 Koble skjermkabelen til skjermpanelet.
- 2 Sett tilbake tapen som fester skjermkabelen til skjermpanelet.
- 3 Plasser skjermpanelet forsiktig på skjermens bakdeksel.
- 4 Innrett skruehullene på skjermpanelet etter skruehullene på skjermens bakdeksel.
- <span id="page-60-2"></span>5 Skru inn skruene som fester skjermpanelet til skjermens bakdeksel.

- 1 Sett på plass skjermhengslene. Se ["Sette på skjermhengslene" på side 57](#page-56-3).
- 2 Sett på igjen skjermrammen. Se ["Sette på skjermrammen" på side 54](#page-53-3).
- 3 Se på igjen skjermenheten. Se ["Sette på skjermenheten" på side 51.](#page-50-3)
- 4 Sett på plass håndleddstøtten. Se ["Sette på plass håndleddsstøtten" på side 27.](#page-26-3)
- 5 Sett på plass tastaturet. Se ["Sette på tastaturet" på side 23.](#page-22-3)
- 6 Følg [trinn 4](#page-16-3) til [trinn 5](#page-16-4) i ["Sette inn den optiske stasjonsenheten" på side 17](#page-16-5).
- 7 Følg [trinn 3](#page-19-3) til [trinn 5](#page-19-4) i ["Montere harddiskenheten" på side 20](#page-19-5).
- 8 Følg [trinn 3](#page-13-3) og [trinn 4](#page-13-4) i ["Sette inn minnemodulen\(e\)" på side 14](#page-13-5).
- 9 Sett tilbake batteriet. Se ["Skifte batteri" på side 11](#page-10-2).

# <span id="page-61-0"></span>Ta ut kameramodulen

 $\sqrt{N}$  ADVARSEL: Før du gjør noe arbeid inne i datamaskinen, må du lese sikkerhetsinformasjonen som fulgte med datamaskinen og følge trinnene i ["Før du begynner" på side 7](#page-6-1). Følg instruksjonene i ["Etter at du har arbeidet inne](#page-8-1)  [i datamaskinen" på side 9](#page-8-1) når du er ferdig med arbeidet i datamaskinen. Du finner mer informasjon om god sikkerhetspraksis på hjemmesiden for overholdelse av forskrifter (Regulatory Compliance) på dell.com/regulatory\_compliance.

## <span id="page-61-1"></span>Før jobben

- 1 Ta ut batteriet. Se ["Ta ut et batteri" på side 10](#page-9-2).
- 2 Følg [trinn 1](#page-11-3) til [trinn 2](#page-11-4) i ["Ta ut minnemodul\(er\)" på side 12](#page-11-5).
- 3 Følg [trinn 1](#page-17-3) til [trinn 3](#page-18-0) i ["Fjerne harddiskenheten" på side 18.](#page-17-4)
- 4 Følg [trinn 1](#page-14-3) til [trinn 2](#page-14-4) i ["Ta ut den optiske stasjonsenheten" på side 15](#page-14-5).
- 5 Fjern tastaturet. Se ["Ta av tastaturet" på side 21.](#page-20-3)
- 6 Ta av håndleddstøtten. Se ["Ta av håndleddsstøtten" på side 24](#page-23-3).
- 7 Ta av skjermenheten. Se ["Ta av skjermenheten" på side 49.](#page-48-3)
- 8 Ta av skjermrammen. Se ["Ta av skjermrammen" på side 52.](#page-51-2)

- <span id="page-62-0"></span>Skru ut skruen som fester kameramodulen til skjermens bakdeksel.
- Koble kamerakabelen fra kameramodulen.
- Trekk av tapen som fester kameramodulen til skjermens bakdeksel.
- Løft kameramodulen fra bakdekslet på skjermen.

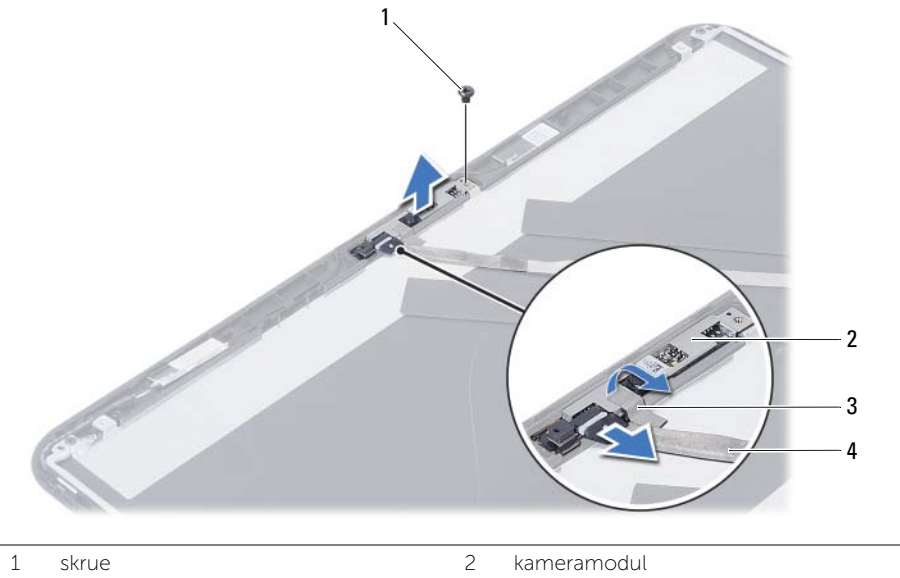

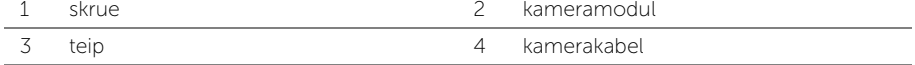

# <span id="page-63-0"></span>Sette på plass kameramodulen

 $\sqrt{N}$  ADVARSEL: Før du gjør noe arbeid inne i datamaskinen, må du lese sikkerhetsinformasjonen som fulgte med datamaskinen og følge trinnene i ["Før du begynner" på side 7](#page-6-1). Følg instruksjonene i ["Etter at du har arbeidet inne](#page-8-1)  [i datamaskinen" på side 9](#page-8-1) når du er ferdig med arbeidet i datamaskinen. Du finner mer informasjon om god sikkerhetspraksis på hjemmesiden for overholdelse av forskrifter (Regulatory Compliance) på dell.com/regulatory\_compliance.

## <span id="page-63-1"></span>Prosedyre

- 1 Plasser kameramodulen på skjermens bakdeksel.
- 2 Skru inn skruen som fester kameramodulen til skjermens bakdeksel.
- 3 Bruk tapen som fester kameramodulen til skjermens bakdeksel.
- <span id="page-63-2"></span>4 Koble kamerakabelen til kameramodulen.

- 1 Sett på igjen skjermrammen. Se ["Sette på skjermrammen" på side 54](#page-53-3).
- 2 Se på igjen skjermenheten. Se ["Sette på skjermenheten" på side 51.](#page-50-3)
- 3 Sett på plass håndleddstøtten. Se ["Sette på plass håndleddsstøtten" på side 27.](#page-26-3)
- 4 Sett på plass tastaturet. Se ["Sette på tastaturet" på side 23.](#page-22-3)
- 5 Følg [trinn 4](#page-16-3) til [trinn 5](#page-16-4) i ["Sette inn den optiske stasjonsenheten" på side 17](#page-16-5).
- 6 Følg [trinn 3](#page-19-3) til [trinn 5](#page-19-4) i ["Montere harddiskenheten" på side 20](#page-19-5).
- 7 Følg [trinn 3](#page-13-3) og [trinn 4](#page-13-4) i ["Sette inn minnemodulen\(e\)" på side 14](#page-13-5).
- 8 Sett tilbake batteriet. Se ["Skifte batteri" på side 11](#page-10-2).

<span id="page-64-0"></span>Det kan være nødvendig å flash-oppdatere BIOS når en oppdatering er tilgjengelig, eller når hovedkortet er blitt skiftet ut. Slik flash-oppdaterer du BIOS:

- 1 Slå på datamaskinen.
- 2 Gå til dell.com/support.
- **3** Hvis du har datamaskinens servicekode (service Tag), må du taste inn denne og klikke Submit (send).

Hvis du ikke har datamaskinens servicekode kan du klikke **Detect Service Tag** (finn servicekode) for å tillate en automatisk registrering av datamaskinens servicekode.

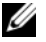

**MERK:** Hvis servicekoden ikke kan registreres automatisk, må du velge produktet ditt under produktkategoriene.

- 4 Klikk på Drivers and Downloads (drivere og nedlastinger).
- 5 I nedtrekksboksen Operating System (operativsystem) må du velge operativsystemet som er installert på din datamaskin.
- 6 Klikk på BIOS.
- 7 Klikk Download File (last ned fil) for å laste ned den siste versjonen av BIOS til din maskin.
- 8 På den neste siden må du velge Single-file download (nedlasting av enkelt fil) og deretter klikke Continue (fortsett).
- 9 Lagre filen og så snart nedlastingen er fullført må du navigere deg fram til mappen som du lagret oppdateringsfilen til BIOS i.
- 10 Dobbeltklikk på ikonet til oppdateringsfilen for BIOSen, og følg veiledningen på skjermen.